## **ESCUELA SUPERIOR POLITÉCNICA DEL LITORAL**

### **Facultad de Ingeniería en Electricidad y Computación**

Desarrollo e implementación de una Herramienta Gamming Innovadora para Potenciar el Aprendizaje de Subnetting en la Materia de Redes de Datos.

### **PROYECTO INTEGRADOR**

Previo la obtención del Título de:

### **Ingeniero en Telemática**

Presentado por:

Alexandra Barreto

Stalyn Ponce

GUAYAQUIL - ECUADOR

Año: 2023

#### **DEDICATORIA**

#### *BARRETO ANZULES ALEXANDRA ELIZABETH*

Este proyecto está dedicado a todos los profesores que me formaron e impartieron sus conocimientos, a mi hijo, mis padres y esposo por su amor incondicional, apoyo constante, sacrificio para brindarme la mejor educación, por ser mi fuente de inspiración y motivación en cada paso del camino. Sin ustedes, este logro no sería posible.

Con cariño,

Alexandra Barreto Anzules.

#### *PONCE CLAVIJO BYRON STALYN*

El presente proyecto lo dedico a mi familia por su apoyo incondicional y constante en este largo camino académico.

A mis amigos y compañeros que siempre me acompañaron y animaron para hacer posible este logro.

También a mis profesores que siempre me guiaron y ayudaron en mi desarrollo académico y profesional.

#### **AGRADECIMIENTOS**

#### *BARRETO ANZULES ALEXANDRA ELIZABETH*

Quiero expresar mi más sincero agradecimiento a mi familia, amigos y profesores por su apoyo inquebrantable durante este emocionante viaje académico. Sus palabras de aliento y orientación fueron fundamentales para alcanzar este logro. A todos aquellos que de una u otra manera contribuyeron en este trabajo, ¡Gracias infinitas!

#### *PONCE CLAVIJO BYRON STALYN*

Mi más sincero agradecimiento a mis padres y hermanas, por su apoyo y paciencia, gracias a ellos tuve motivación y el deseo de seguir adelante siempre, a mis amistades y compañeros de la Universidad que me apoyaron y con las que compartí grandes experiencias, nunca las voy a olvidar.

#### **DECLARACIÓN EXPRESA**

"Los derechos de titularidad y explotación, me(nos) corresponde conforme al reglamento de propiedad intelectual de la institución; (nombre de los participantes) y doy(damos) mi(nuestro) consentimiento para que la ESPOL realice la comunicación pública de la obra por cualquier medio con el fin de promover la consulta, difusión y uso público de la producción intelectual"

Alexandra Barreto

**Alexandra Elizabeth Barreto Anzules** 

**Byron Stalyn Ponce Clavijo** 

## **EVALUADORES**

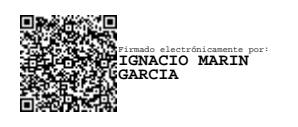

**Ignacio Marin Garcia** PROFESOR DE LA MATERIA

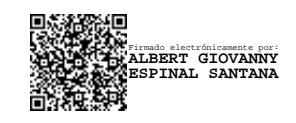

**Ph.D. Albert Espinal Santana** PROFESOR TUTOR

#### **RESUMEN**

<span id="page-10-0"></span>En el estudio de las redes y administración de sistemas, tenemos una tecnica esencial llamada Subnetting que contribuye en la gestión eficiente de las direcciones IP. Sin embargo, comprender y dominar esta tecnica suele ser desafiante para muchos estudiantes. Como respuesta a esta necesidad surge el desarrollo de una herramienta que ayude a mejorar el proceso de aprendizaje.

Este proyecto aborda esta problemática desarrollando una herramienta gamming interactiva denominada Subnet Master el cual representa un enfoque práctico y educativo. Esta herramienta combina las capacidades de las tecnologías HTML, CSS, JavaScript, React, Node.js y Firebase para ofrecer al usuario una experiencia efectiva y dinámica con una interfaz amigable. Consta de tres niveles: preguntas y respuestas básicas de subnetting, ordenar los pasos de subnetting y ejercicios prácticos de diferentes escenarios de subnetting.

Se consumió herramientas de Firebase para la gestión de usuarios y calificaciones, permitiendo un seguimiento detallado de su progreso en diferentes niveles, como el estado de finalización y sus calificaciones respectivas. Además, se utilizó React para generar una interfaz de usuario dinámica y altamente interactiva, elevando aún más la calidad de la herramienta, demostrando ser efectiva en fortalecer el aprendizaje de subnetting en base a encuestas realizadas. Los usuarios mejoraron su comprensión y habilidades con resultados positivos en la evaluación de sus conocimientos.

La herramienta cumple su objetivo de mejorar el aprendizaje de subnetting de manera amena y educativa. La herramienta ofrece una experiencia interactiva y práctica, mejorando las habilidades de los usuarios en esta área técnica. Su enfoque combinado de ejercicios prácticos y ejemplos resueltos resultó efectivo para el aprendizaje. Subnet Master es una contribución valiosa para la educación en subnetting y puede ser utilizada en entornos educativos y de autoaprendizaje.

**Palabras Clave:** Subnetting, Herramienta Interactiva, Aprendizaje.

i

#### **ABSTRACT**

<span id="page-12-0"></span>In the study of networking and system administration, we have an essential technique called Subnetting that contributes to the efficient management of IP addresses. However, understanding and mastering this technique is often challenging for many students. In response to this need arises the development of a tool that helps to improve the learning process.

This project addresses this issue by developing an interactive gamming tool called Subnet Master which represents a practical and educational approach. This tool combines the capabilities of HTML, CSS, JavaScript, React, Node.js and Firebase technologies to offer the user an effective and dynamic experience with a friendly interface. It consists of three levels: basic subnetting questions and answers, ordering subnetting steps and practical exercises of different subnetting scenarios.

Firebase tools were consumed to manage users and ratings, allowing detailed tracking of their progress at different levels, such as completion status and their respective ratings. In addition, React was used to generate a dynamic and highly interactive user interface, further elevating the quality of the tool, proving to be effective in strengthening subnetting learning based on surveys conducted. Users improved their understanding and skills with positive results in the evaluation of their knowledge.

The tool fulfills its objective of improving subnetting learning in an enjoyable and educational way. The tool offers an interactive and practical experience, improving users' skills in this technical area. Its combined approach of practical exercises and solved examples proved effective for learning. Subnet Master is a valuable contribution to subnetting education and can be used in educational and self-learning environments.

**Keywords: Subnetting, Interactive Tool, Learning.**

iii

# **ÍNDICE GENERAL**

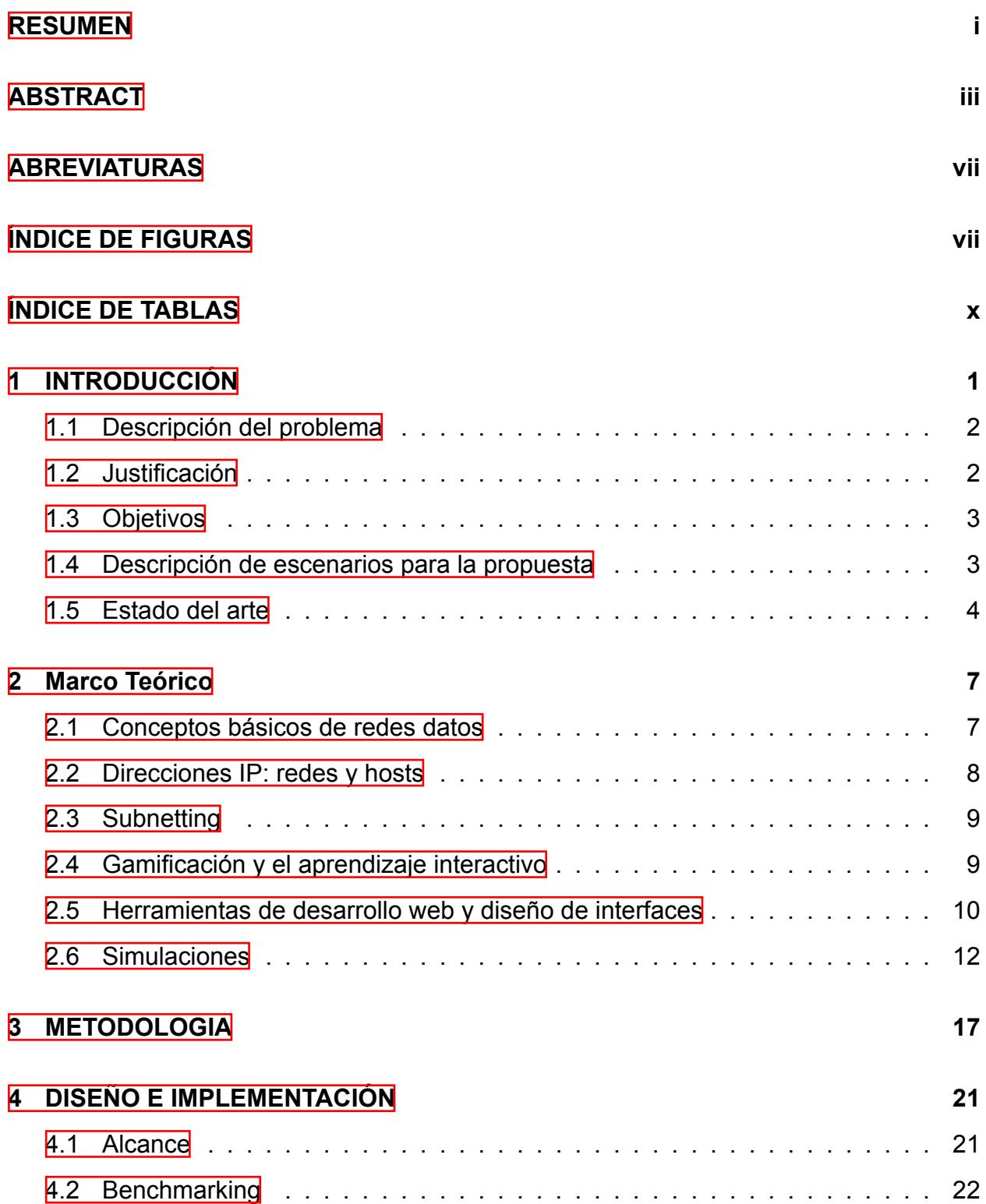

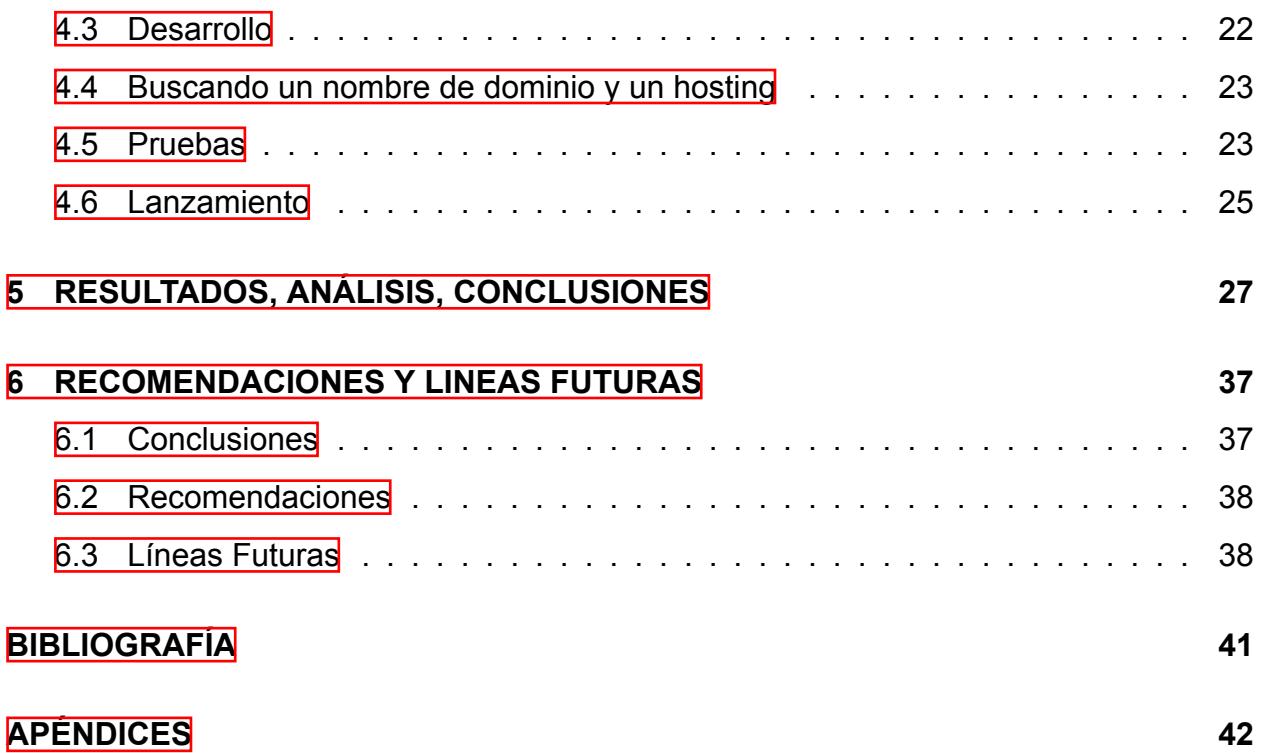

## **ABREVIATURAS**

<span id="page-16-1"></span><span id="page-16-0"></span>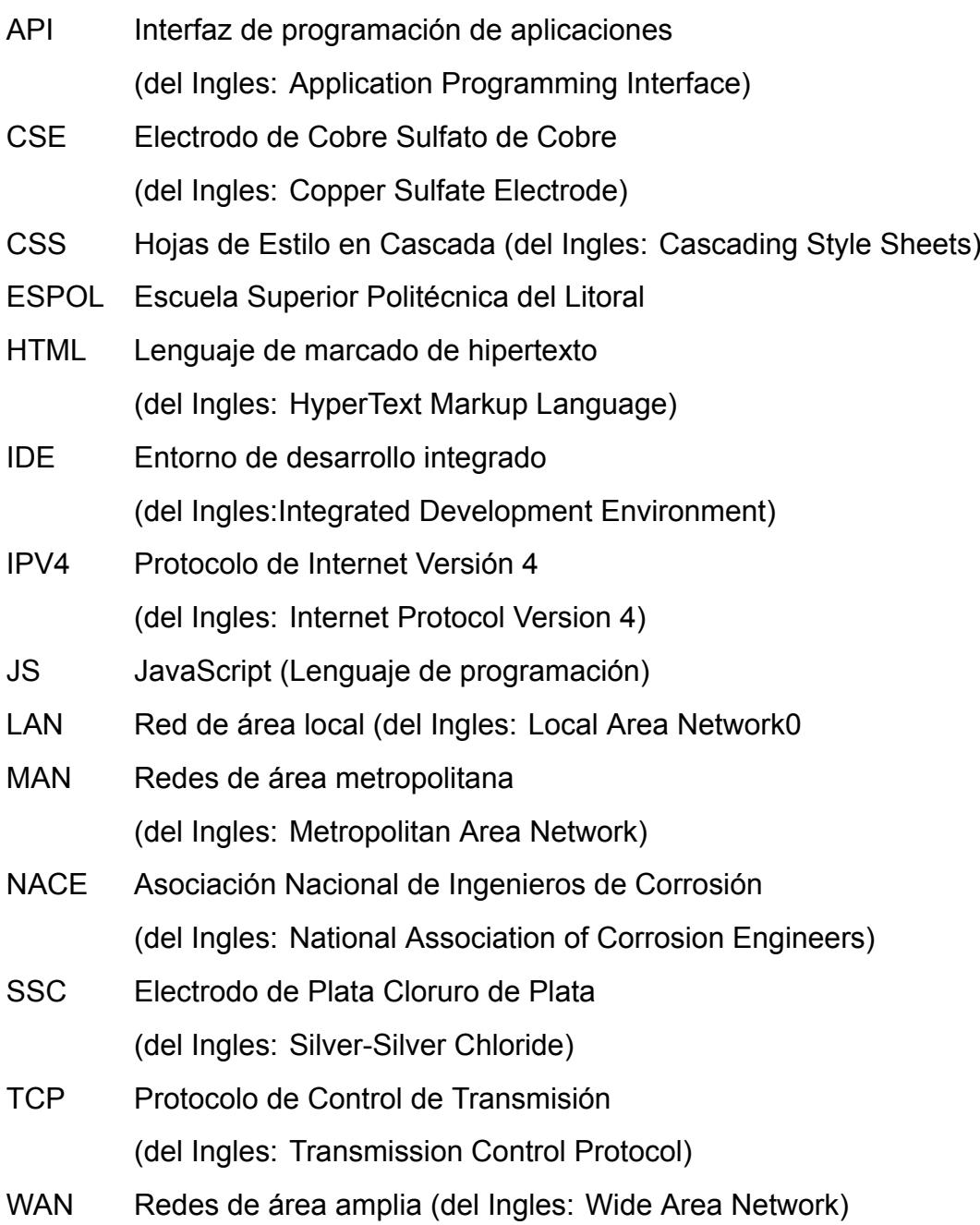

# **ÍNDICE DE FIGURAS**

<span id="page-18-0"></span>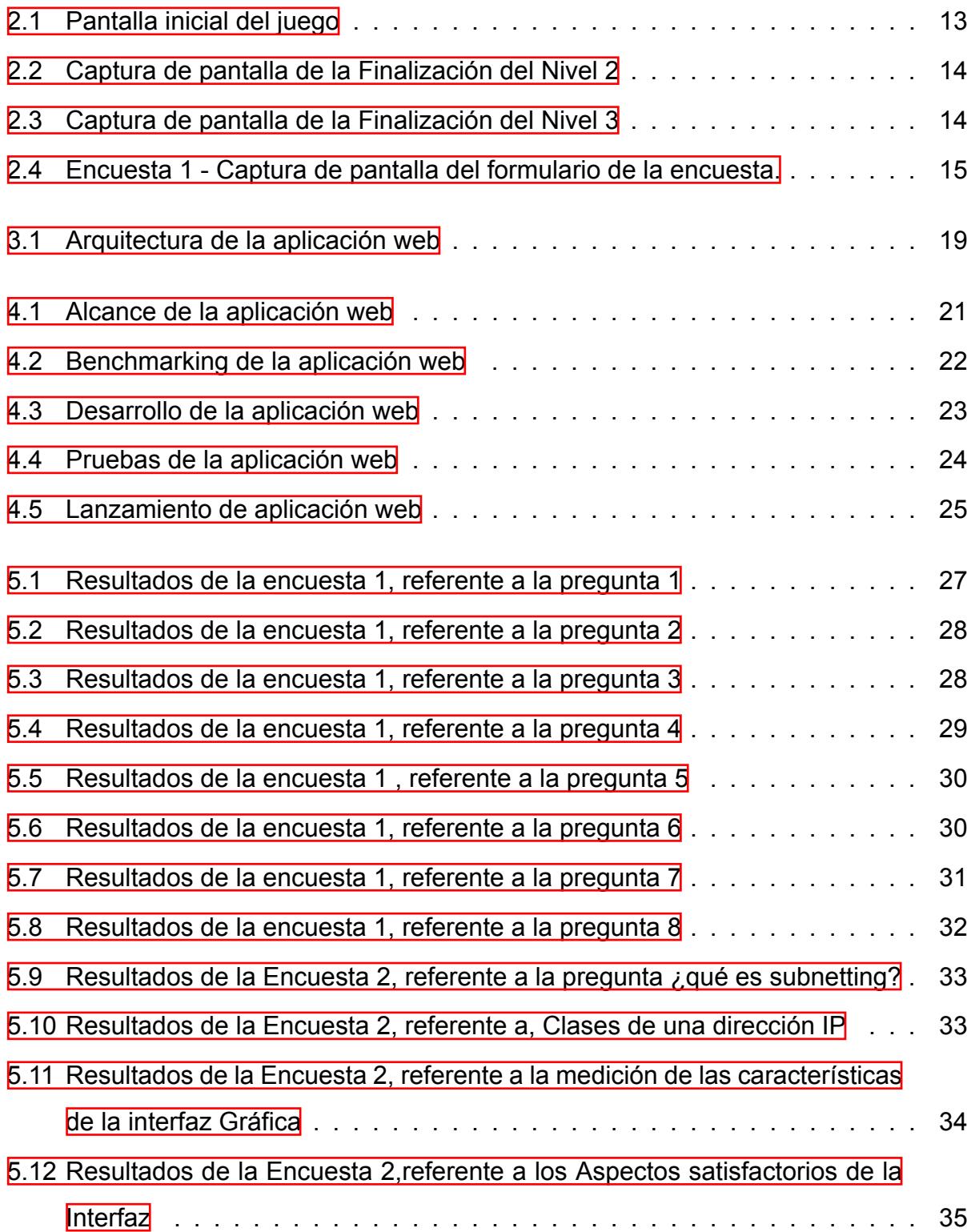

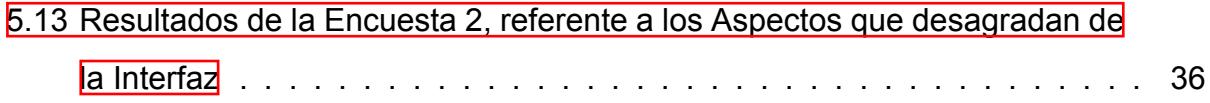

# **ÍNDICE DE TABLAS**

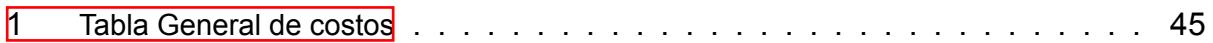

# **CAPÍTULO 1**

#### <span id="page-22-0"></span>**1. INTRODUCCIÓN**

Actualmente, el dominio de temas como la división de redes es de gran relevancia en el ámbito de Redes de Datos, especialmente en carreras de Telemática y Computación. El subnetting es una técnica fundamental en el estudio de redes, mediante la cual se divide una red basada en el Protocolo de Internet (IP) en subredes más pequeñas, con el propósito de tener una gestión eficiente de redes IP.(KeepCoding, [2023](#page-62-0))

Sin embargo, el aprendizaje del subnetting puede llegar a ser un desafío para ciertos estudiantes, debido a su naturaleza técnica y conceptos específicos. Se requieren conocimientos sólidos de direccionamiento IP y operaciones binarias. Otro aspecto importante a considerar es la motivación de los estudiantes, debido a que cierto número de estudiantes de la carrera de Computación no ven materias posteriores relacionadas al tema de redes de datos y no tienen tanto interés en aprender, a diferencia de los estudiantes de Telemática, que si ven temas más avanzados en los que requieren estos conocimientos.

El objetivo principal de este proyecto es desarrollar una herramienta de aprendizaje basada en juegos que ayudará a los estudiantes a comprender y aplicar de manera práctica los conceptos de subredes. Esta herramienta se ha diseñado de tal manera que resulte intuitiva, manteniendo el interés del estudiante y motivándolos en su proceso de aprendizaje. Se ha creado una interfaz con escenarios dinámicos y diferentes niveles que permiten evaluar el nivel de conocimiento y mejoran el aprendizaje progresivo.

<span id="page-22-1"></span>Se realizó encuestas sobre el desempeño, la participación y la percepción de los estudiantes con la herramienta, con el propósito de determinar la eficacia de la misma y obtener información sobre su proceso de aprendizaje. Con los resultados obtenidos, se evaluó la eficacia y alcance de la herramienta gamming, lo que permitió identificar áreas en las que se podría realizar mejoras y en un futuro, ampliar aún más su alcance.

### **1.1 Descripción del problema**

La técnica de subnetting no es compleja<sup>lll</sup>, solo se necesita la debida concentración al momento que el profesor explica cada paso de la misma, pero si el alumno no presta atención a la explicación dictada por el docente, puede crear confusiones de conceptos y dificultad en el aprendizaje de subnetting, sea por diversos factores como por ejemplo: la falta de interés en algunos estudiantes hacia la asignatura, dado que la materia de Redes de Datos no les abre ningún flujo, esto hace que no se sientan muy motivados a aprender cómo se espera y eso hace que se les dificulte mucho o que independiente de que carrera sean, el aprendizaje del subnetting les de problemas. Este proyecto va a potenciar el aprendizaje a estos alumnos, adaptándose a los diferentes niveles de conocimiento y habilidades, motivándolos al combinar la subnetación, que es un tema técnico nada complejo, con elementos de juego. La herramienta puede hacer que el proceso de aprendizaje sea más atractivo, debido a que los juegos suelen ser divertidos y desafiantes, lo que ayuda a mantener el interés durante el proceso.

### <span id="page-23-0"></span>**1.2 Justificación**

En la actualidad, el subnetting o proceso de subdividir una red en subredes más pequeñas, es una de las habilidades esenciales en el campo de redes de computadores y la gestión de sistemas. Una de las ventajas de subdividir una red en subredes más pequeñas es la optimización de direcciones IP, mejorando a gran manera la eficiencia y flexibilidad de dicha red, incrementando la seguridad. Es por ello, que contar con una herramienta como Subnet Master, es de vital importancia para la solución de algunos problemas presentados hoy en dia; como la escasez de direcciones Internet Protocol Version 4 (IPv4), la mejora de la optimización de los recursos de la red, aumentar la seguridad, lo que permitirá al usuario desempeñarse de manera más efectiva, hacia el crecimiento profesional en el ámbito de la tecnología.

<span id="page-23-2"></span><span id="page-23-1"></span><sup>&</sup>lt;sup>1</sup>https://steemit.com/spanish/@fregonzalez/subnetting-que-debo-saber-antes-de-hacer-el-proceso-de -subneteo-en-ipv4

## **1.3 Objetivos**

#### *Objetivo General*

Desarrollar y evaluar una herramienta gaming para mejorar el aprendizaje de subnetting en la materia de Redes de Datos, incrementando la comprensión y aplicación práctica de los conceptos de subnetting por parte de los estudiantes.

#### *Objetivos Específicos*

- Diseñar una interfaz de usuario intuitiva y amigable para la herramienta gaming, que facilite la comprensión de los conceptos de subnetting y motive a los estudiantes en su proceso de aprendizaje.
- Implementar dentro de la herramienta gaming un sistema de desafíos interactivos, que permita a los estudiantes practicar y aplicar los conocimientos de subnetting.
- Comprobar la efectividad de la herramienta gaming en el aprendizaje de subnetting, mediante pruebas y recopilación de datos sobre el rendimiento de los estudiantes.

#### <span id="page-24-0"></span>**1.4 Descripción de escenarios para la propuesta**

Aprender subneting es importante para el diseño y gestión de redes informáticas, el correcto manejo de esta herramienta permite la asignación más eficiente de direcciones IP, en lugar de asignar una dirección IP única a cada dispositivo en una red, el subneting nos permite la agrupación de dispositivos en subredes más pequeñas y asignar rangos de direcciones IP, que es muy importante, porque ayuda a conservar direcciones IP disponibles y evitar agotamiento de las mismas ya que es un recurso limitado. También contribuye con la mejora del rendimiento de la red, al dividir una red en subredes más pequeñas, lo cual reduce el tamaño de la red de difusión y el tráfico de difusión que se genera. Permite tener una mayor flexibilidad en la configuración de tablas de enrrutamiento, facilita la escabilidad y modularidad en la expansión de la infraestructura de red.

Los escenarios en los cuales se les puede dar uso a esta herramienta para mejorar y fortalecer el aprendizaje de subneting, son muy variados:

- Educación y formación en redes. Lo esencial es en entornos educativos, como nuestro laboratorio de redes de datos. Sabemos que existen estudiantes que tienen muchos vacíos, errores de conceptos, o falta de entusiasmo frente a la asignatura, eso les dificulta entender y aprobar la materia, lo cual es un problema ya que es una asignatura muy importante, como previamente se explicó.
- Cursos en línea y tutoriales. Se la necesita ampliamente en cursos en línea y tutoriales que ayudan a estudiantes con el aprendizaje del subneting de manera efectiva y divertida a manera de juegos desafiantes. Entrenar a profesionales de redes: puede ser una gran herramienta en el ámbito profesional, para el entrenamiento y capacitación a los administradores de redes,ingenieros de redes y todo el equipo de Tecnologías de la Información (TI), para que tengan sólidos esos conocimientos y habilidades en Subneteo.
- Autodidactas y aficionados a las redes. Es una muy buena opción para aquellos que desean aprender subneting de forma autodidacta, el uso de nuestra herramienta, puede ayudar a personas que tengan noción de redes, encaminandolos hacia la mejora y destreza.

#### <span id="page-25-0"></span>**1.5 Estado del arte**

En los últimos años, los videojuegos han dejado de ser vistos únicamente como una forma de entretenimiento para convertirse en una herramienta valiosa en el ámbito educativo. Los investigadores han comenzado a explorar cómo estos pueden ser utilizados para mejorar el aprendizaje y la retención de información de una manera más atractiva e interactiva.

Un ejemplo de esto es el estudio realizado por Montoya y Flores en 2003 (Montoya and Flores, [2003\)](#page-62-1). En su trabajo, analizaron el uso de puzzles de alambre en la enseñanza de las matemáticas. Descubrieron que estos puzzles, al presentar desafíos a través de actividades lúdicas, despertaban la curiosidad y el interés de los estudiantes, incentivándolos a explorar las propiedades del espacio tridimensional.

Por otro lado, Fernández Pérez en 2009 (Montoya and Flores, [2003](#page-62-1)) también exploró el uso de puzzles, pero en este caso, se centró en los juegos topológicos como herramientas didácticas. Su estudio concluyó que estos juegos ayudan a los estudiantes

a dominar conceptos abstractos. Sin embargo, también señaló que, aunque los juegos son útiles para el aprendizaje, deben ser complementados con lecturas para mejorar su aplicación en la vida cotidiana.

Además, se ha explorado la implementación de videojuegos educativos en plataformas móviles. Un proyecto notable en este ámbito es el diseño y desarrollo de un juego en JavaScript para la plataforma móvil (Vaca Cabrera, [2020](#page-62-2)) . Este proyecto tenía como objetivo principal mejorar las habilidades de observación, concentración y atención de los jugadores, así como facilitar el aprendizaje de geografía. Los resultados obtenidos mostraron una mejora significativa en el conocimiento geográfico de los jugadores, lo que demuestra la viabilidad del videojuego como herramienta de aprendizaje.

Otro proyecto interesante es el desarrollo de un videojuego para el aprendizaje del método científico en adolescentes (Boscan et al., [2017\)](#page-62-3). Este videojuego, desarrollado principalmente en C++ y utilizando Unity para la integración de los componentes, fue sometido a pruebas exhaustivas de verificación para garantizar su correcto funcionamiento. Los resultados fueron tan positivos que se recomendó su implementación en entornos educativos para motivar el interés de los adolescentes en la investigación científica.

En el apartado (Roncancio-Ortiz et al., [2017](#page-62-4)) (videojuegos educativos,enseñanza, aprendizaje, herramientas educativas, motivación), detalla la evolución que se le ha dado a los videojuegos, ya que en principios su objetivo principal era de socializar, distraerse y divertirse sin tener un beneficio académico, pero hoy en día, se han convertido en valiosas herramientas, demostrando que pueden ser esenciales en procesos que se relacionen con la enseñanza,apoyo para maestros, se detallan diversas experiencias donde se han incorporado los videojuegos en actividades académicas, demostrando que realmente funcionan.

En resumen, los videojuegos educativos han demostrado ser herramientas efectivas para facilitar el aprendizaje en diversas áreas. Sin embargo, es esencial seguir explorando y mejorando estas herramientas para maximizar su potencial en el proceso de enseñanza-aprendizaje.

# **CAPÍTULO 2**

#### <span id="page-28-0"></span>**2. Marco Teórico**

En esta sección se detallaran conceptos necesarios para el desarrollo de este proyecto, se explorarán los fundamentos de las redes de datos, el concepto de subnetting y su importancia en la gestión de redes. Además, se examinarán los principios de la gamificación y el aprendizaje interactivo con el objetivo de identificar las mejores prácticas y enfoques exitosos.

#### <span id="page-28-1"></span>**2.1 Conceptos básicos de redes datos**

Una red de datos o de computadoras es una estructura que conecta sistemas informáticos para facilitar el intercambio de información. Esto se hace a través de dispositivos de telecomunicaciones por medio de cables o conexiones inalámbricas el envío de datos de forma eficiente. Siendo así escencial en el ámbito de la gestión de recursos y la comunicación en entornos empresariales. Para tener una amplia compresión del tema, con una visión más completa sobre los conceptos básicos de redes de datos,hicimos uso de la siguiente página web (Concepto.de, [2017\)](#page-62-5)

Existen varios tipos de redes de datos, como las conocidas redes de área local (LAN), que abarcan un espacio físico pequeño, como puede ser un edificio, una oficina o una casa. También están las redes de área metropolitana (MAN), que se extienden por áreas más amplias, como una ciudad, y las redes de área amplia (WAN), que tienen un alcance geográfico mucho mayor y engloban Internet.

Cuando se trata de los componentes básicos de una red de datos, hay varios elementos claves que entran en juego. Los que se usan en el siguiente artículo (Concepto.de, [2017](#page-62-5)), son esenciales para tener una idea más clara de las brechas de conocimientos en algunos estudiantes, entre los conceptos más usuales tenemos, los

servidores asumen un rol crucial al gestionar y controlar el flujo de información en la red, actuando como el cerebro central. Por otro lado, las estaciones de trabajo o clientes son como los usuarios individuales que se conectan a la red para acceder a los diversos recursos y servicios disponibles. La transferencia adecuada de datos se logra gracias a los medios de transmisión, como cables o conexiones inalámbricas, que actúan como el sistema de transporte de la red. Además, tanto los componentes de hardware como de software desempeñan un papel vital en el funcionamiento y mantenimiento de la red, garantizando su rendimiento óptimo y su correcta operatividad. En conjunto, estos elementos trabajan en armonía para crear una red de datos eficiente y confiable.

#### <span id="page-29-0"></span>**2.2 Direcciones IP: redes y hosts**

Una dirección IP es un número de 32 bits que identifica de manera única un dispositivo en una red TCP/IP, como un equipo, una impresora o un enrutador. Normalmente, las direcciones IP se expresan en formato decimal punteado, con cuatro números separados por puntos, como 192.168.123.132.

Para comprender mejor el uso de las máscaras de subred y distinguir entre hosts, redes y subredes, es útil examinar una dirección IP en notación binaria. Por ejemplo, la dirección IP 192.168.123.132 en notación binaria es 11000000 10101000 01111011 10000100.

Esta notación binaria se divide en cuatro partes de ocho dígitos binarios, llamados octetos. Luego, la dirección IP se convierte nuevamente en formato decimal con puntos, como 192.168.123.132, para facilitar su comprensión.

<span id="page-29-1"></span>En una red de área extensa (WAN) TCP/IP, los enrutadores se encargan de enviar paquetes de datos entre redes. Los enrutadores no conocen la ubicación exacta de un host al que se envía un paquete, solo saben a qué red pertenece y utilizan tablas de rutas para determinar cómo llegar al destino. Una dirección IP se divide en dos partes: la primera parte se utiliza como dirección de red y la última parte como dirección de host. Por ejemplo, en la dirección 192.168.123.132, 192.168.123 es la dirección de red y 132 es la dirección de host. Se usó el siguiente documento (Microsoft Learn, [2017](#page-62-6)) , para hacer construcciones de argumentos sólidos.

### **2.3 Subnetting**

Subnetting o la subdivisión de redes, es una técnica utilizada para dividir una red IP grande en redes lógicas más pequeñas. Esto se hace para varios propósitos, como mejorar la administración de direcciones IP, aumentar la seguridad de la red, optimizar el rendimiento y reducir el tráfico no deseado.

La práctica del subnetting tiene diversos beneficios para el administrador y el sistema. Al dividir una red en subredes más pequeñas, cada una de ellas funciona de manera independiente, lo que acelera el proceso de recolección de datos. Además, el subnetting permite la ampliación o reducción local del rango de direcciones IP, lo que mejora la claridad y optimización de las redes. También ayuda a reducir el tráfico de difusión, lo que contribuye a una mayor velocidad y eficiencia en la red.

El subnetting también mejora la organización de la red al permitir el uso de cada subred para cumplir una función específica. Esto facilita el direccionamiento y la gestión de la red en general. Además, aumenta los niveles de seguridad y permite un mejor control del tráfico, lo que facilita la gestión del tráfico entrante y saliente y la configuración de permisos entre dispositivos. Esto lo podemos observar en el siguiente documento (KeepCoding, [2019\)](#page-62-7), ya que es explicado de manera más detallada.

Otra razón para subdividir una red en subredes más pequeñas es evitar difusiones innecesarias que pueden afectar el rendimiento de la red. Al restringir la difusión a las subredes individuales, se puede mejorar el funcionamiento general y optimizar el rendimiento de la red.

#### <span id="page-30-0"></span>**2.4 Gamificación y el aprendizaje interactivo**

La Gamificación es una técnica de aprendizaje que utiliza elementos de juegos en entornos educativos y profesionales para obtener mejores resultados. Se enfoca en absorber conocimientos  $\mathsf{^{\text{1}}\!I}$  $\mathsf{^{\text{1}}\!I}$  $\mathsf{^{\text{1}}\!I}$ , mejorar habilidades y recompensar acciones específicas. Esta metodología de formación ha ganado popularidad debido a su enfoque lúdico, que permite una experiencia divertida y positiva para los usuarios.

El modelo de juego es efectivo porque motiva a los alumnos, fomenta su compromiso

<span id="page-30-1"></span><sup>1</sup>https://www.educativa.com/blog-articulos/gamificacion-el-aprendizaje-divertido/

y promueve la superación personal. Se utilizan diversas técnicas mecánicas y dinámicas adaptadas de los juegos para lograr estos objetivos.

Las técnicas mecánicas utilizadas incluyen la acumulación de puntos por acciones realizadas, el progreso a través de niveles, la obtención de premios o regalos, la clasificación de usuarios en base a logros y la participación en desafíos o misiones individuales o en equipo.

En resumen, la Gamificación se basa en aplicar la estructura y elementos de los juegos para hacer que el aprendizaje sea más divertido, motivador y efectivo. Las técnicas utilizadas promueven el compromiso, la superación y la recompensa, generando una experiencia de aprendizaje interactiva y enriquecedora.(Educativa.com, [2021](#page-62-8))

# <span id="page-31-0"></span>**2.5 Herramientas de desarrollo web y diseño de interfaces**

Cuando nos sumergimos en el mundo del desarrollo web y el diseño de interfaces, encontramos algunas herramientas clave que debemos dominar. Permíteme explicarte de forma sencilla y natural cómo se relacionan estas tecnologías para crear increíbles aplicaciones web.

Comencemos con el Lenguaje de marcado de hipertexto, (HTML). Cuando visitamos una página web, nuestro navegador realiza una solicitud al servidor y recibe una serie de archivos en respuesta. Entre ellos, se encuentra el código HTML, que es responsable de estructurar la página y sus contenidos. Con etiquetas como <p> para párrafos, <h1> y <h2> para encabezados jerárquicos, <img> para imágenes y <a> para enlaces, podemos dar forma a la apariencia de la página.

Una vez que la estructura está en su lugar, se procede a la presentación de la información con un estilo descrito en los archivos Cascading Style Sheets, (CSS). Esta tecnología nos permite personalizar los elementos HTML de manera selectiva. Podemos definir fuentes, colores, tamaños, márgenes e incluso transformar listas en elegantes barras de navegación. Además, gracias al CSS, nuestras páginas web pueden adaptarse de manera fluida a diferentes dispositivos dependiendo de las limitaciones de hardware que estos tengan como el área de visión, colores, contrastes o accesibilidad, como teléfonos móviles y tabletas.

Pero no podemos olvidarnos de la funcionalidad y el dinamismo, y ahí es donde entra en juego JavaScript. Este lenguaje de programación nos permite añadir interactividad a nuestras páginas web. Podemos mostrar actualizaciones de contenido en tiempo real, crear eventos dinámicos como clic en botones o filtrado de formularios, almacenar datos en variables y utilizar funciones especiales para gráficos y mapas. Incluso podemos acceder a conjuntos de datos mediante el uso de APIs de terceros, como Leaflet u OpenLayers, que nos permiten visualizar y consultar información geolocalizada.

Lo mejor de todo es que existen muchas más herramientas y librerías que amplían las capacidades de JavaScript. Podemos explorar opciones como la visualización de datos en 3D o la incorporación de gráficos estáticos para crear experiencias web aún más sorprendentes.

Estas tecnologías en conjunto, HTML, CSS y JavaScript, son los cimientos para el desarrollo web y el diseño de interfaces atractivas. Con su dominio, podemos construir aplicaciones web llamativas y cautiven a los usuarios. (GeoInnova, [2020](#page-62-9))

La incorporación del framework *React* representa una decisión estratégica para optimizar el rendimiento y la eficiencia del proyecto de manera significativa. *React* es conocido por su capacidad para mejorar la flexibilidad y la mantenibilidad del código, lo que será fundamental para el desarrollo exitoso de la herramienta gamming.

Una de las ventajas clave de *React* es su enfoque en la gestión eficiente de componentes y el estado de la aplicación. Al utilizar componentes reutilizables y bien organizados, el desarrollo y mantenimiento del código se vuelven más manejables y escalables. Esta modularidad facilita la colaboración entre los miembros del equipo y permite una mayor eficiencia en el proceso de desarrollo.

Además, *React* se destaca por su capacidad para crear una interfaz de usuario dinámica y altamente interactiva. Gracias a su enfoque en el Virtual DOM (DOM virtual), *React* es capaz de actualizar solo los elementos que cambian en la interfaz, lo que se traduce en un rendimiento eficaz y una experiencia de usuario más efectiva. Esto es especialmente importante en una herramienta de juego, donde la interacción con los usuarios es crucial para mantener su interés y compromiso.

La combinación de las tecnologías de desarrollo web como HTML, CSS, JavaScript, Firebase y Node.js con el potencial de *React* , permitirá crear una herramienta gamming altamente efectiva y moderna. La gestión eficiente de los componentes y el estado junto

con la creación de una interfaz de usuario dinámica, contribuirá a una experiencia de usuario excepcional, facilitando la comprensión y el uso de la herramienta para todos los usuarios.

### <span id="page-33-0"></span>**2.6 Simulaciones**

En este proyecto se usó HTML, el lenguaje de marcado estándar para la creación de páginas web. HTML nos ha permitido estructurar y organizar el contenido de nuestra aplicación, definiendo elementos como encabezados, párrafos, enlaces y formularios. Para dar estilo y diseño a la aplicación, se ha empleado CSS ya que permite personalizar la apariencia de la aplicación web, definiendo colores, fuentes, diseños de página y efectos visuales. Gracias a CSS, la interfaz es atractiva y coherente para los usuarios de Subnet Master. Además, se ha integrado JavaScript, (JS), un lenguaje de programación del lado del cliente. JS ha sido fundamental para agregar interactividad y funcionalidad dinámica a nuestra aplicación web. Con JS,implementando la lógica detrás de los cálculos de subredes, permitiendo a los usuarios ingresar datos y obtener resultados instantáneos y precisos. Tambien, se ha utilizado Visual Studio Code, un entorno de desarrollo integrado, (IDE) ampliamente utilizado. Visual Studio Code ha proporcionado una interfaz intuitiva y poderosa para escribir y depurar nuestro código HTML, CSS y JavaScript. Con su amplia gama de extensiones y herramientas, se ha podido aumentar la productividad y asegurar un desarrollo fluido.

*Primer nivel del juego:* El propósito de este nivel es evaluar el conocimiento de los estudiantes y brindarles una introducción al mundo del Subnetting. Para lograrlo, se presentan preguntas fundamentales sobre el tema. Además, consta de un cronómetro que medirá el tiempo que cada estudiante requerirá para responder cada pregunta. Una puntuación más alta se otorgará a quienes respondan con mayor rapidez.

<span id="page-34-0"></span>Previo al inicio de este nivel, se muestran conceptos esenciales de redes, tales como direcciones IP, categorías de direcciones, máscaras de subred y enrutamiento. Con el botón 'COMENZAR', se da comienzo al desafío. Como lo podemos apreciar en la Figura [2.1](#page-34-0). Un juego muy parecido se hizo uso en el siguiente articulo (Iancu, [2015](#page-62-10)), un juego de trivia, del 2015.

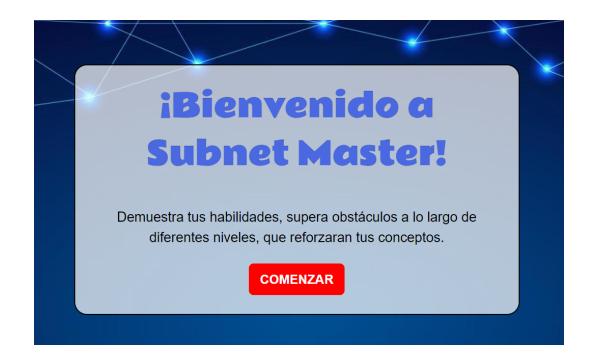

Figura 2.1: Pantalla inicial del juego

*Segundo nivel del juego:* En esta sección, tendrán la valiosa oportunidad de poner a prueba sus destrezas en el proceso de subnetting, una técnica esencial en la administración de redes de computadoras. El propósito de este nivel es que logren organizar de manera adecuada los pasos del subnetting y culminen exitosamente el desafío. Organización de Pasos: En la columna de la izquierda, encontrarán una serie de números dispuestos en orden, mientras que en la columna de la derecha se hallarán los pasos del subnetting en un orden desordenado. Su tarea consistirá en seleccionar los pasos ubicados en la columna derecha y disponerlos en el orden correcto para que se acomoden en la columna izquierda de forma coherente. Indicios Visuales: Si enfrentan dificultades y requieren clarificar el orden apropiado de los pasos, pueden hacer clic en el icono del ojo junto a un número. Esto les proporciona una pista visual relacionada con ese paso en particular. Remoción de Pasos: Si cometen algún error al hacer clic en los pasos, cuentan con la opción de hacer clic en los números de la columna izquierda para de seleccionarlos y reorganizarlos nuevamente. Sugerencias: Se recomienda leer con atención cada indicio visual para obtener una comprensión más profunda del proceso de subnetting y determinar el orden correcto de los pasos. Hagan clic en los números de la columna derecha en el orden que consideren adecuado para la secuencia del subnetting.

Una vez hayan seleccionado todos los pasos en la columna derecha, podrán activar el botón "Terminar" y avanzar al siguiente nivel. Como se muestra en la Figura [2.2](#page-35-0).

<span id="page-35-0"></span>¡Demostrando sus habilidades, podrán obtener la puntuación máxima en este desafío! (Desai and Patadia, [2009\)](#page-62-11)

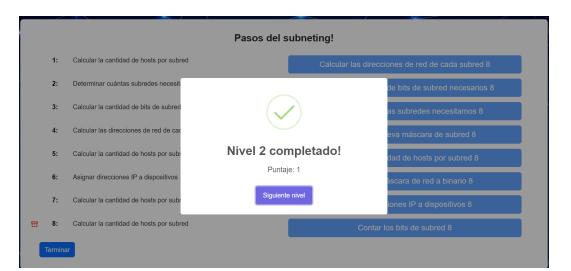

Figura 2.2: Captura de pantalla de la Finalización del Nivel 2

*Tercer nivel del juego:* En este nivel, tendrán la oportunidad de poner a prueba sus habilidades en Subnetting. Se les presentará situaciones de red que requieren un enfoque estratégico para su resolución. Cada pregunta está acompañada de una ilustración que representará una topología de red. Es esencial leer detenidamente tanto la pregunta como las opciones de respuesta que se proporcionen. Para responder, solo deben hacer clic en la opción de respuesta que consideren correcta en relación con la pregunta presentada. Únicamente una de las opciones será la correcta en cada caso. Disponen de tiempo limitado para responder a cada pregunta. Un cronómetro visible en la pantalla les permite llevar un seguimiento del tiempo restante. Cada respuesta acertada contribuirá a sumar puntos al puntaje total. Cuanto más rápidos sean al responder, más puntos podrán acumular. Las preguntas pueden implicar la identificación de redes, valores de subnetting y otros conceptos afines. Una vez hayan respondido todas las preguntas, se mostrará su puntaje total, con el mensaje de Nivel 3 completado. Como se muestra en la Figura [2.3.](#page-35-1)

<span id="page-35-1"></span>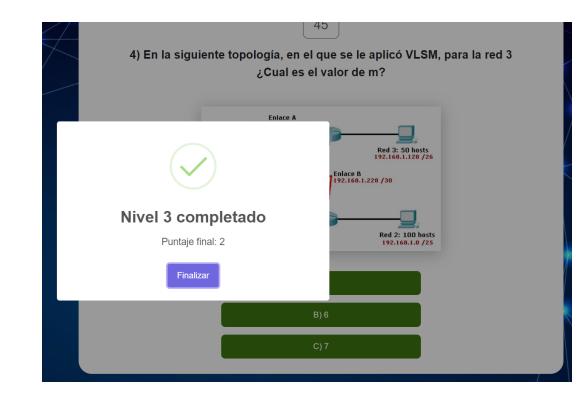

Figura 2.3: Captura de pantalla de la Finalización del Nivel 3

*Escenarios Verificados:* "Prácticas de laboratorio de redes de datos en universidades" Esta herramienta de aprendizaje de subnetting, se implementará como parte del curso universitario dedicado al estudio de redes informáticas, el curso puede formar parte de un programa de ingeniería de redes, ciencias de la computación u otra disciplina relacionada. En donde los estudiantes utilizarán hadware y software para elaprendizaje de subnetting (en este caso se utilizaría Subnet Master). En estos laboratorios se podrán aplicar evaluaciones y refuerzos de los temas teóricos aprendidos.(Prieto Calvo et al., [2016\)](#page-62-12) "Cursos teóricos y prácticos de redes de datos, dictados en academias" Las academias a menudo se especializan en áreas de estudio específicas,en este caso serían las redes de datos, lo que permite brindar una atención más centrada en este campo en particular. Esto resultará beneficioso para aquellas personas que necesiten un curso enfocado y detallado en un tema específico como el subnetting. En donde se podría hacer uso de esta herramienta, para fortalecer este aprendizaje de una manera diferente a lo tradicional, ya que será a modo de juegos.(Cañas Rincón et al., [2013](#page-62-13))

*Evaluación de Riesgos:* Para evaluar este proyecto, se realizó dos encuestas. Estas constan de preguntas de opción múltiple y escalas de calificación. No toman mucho tiempo completarlas, pero las respuestas brindan información clave para el desarrollo de futuras actualizaciones y mejoras. Esto permite optimizar Subnet Master y ofrecer una herramienta aún más poderosa y fácil de usar. Para analizar de los resultados identificados a través de la encuesta, seguirá el siguiente proceso:(Gutiérrez, [2017\)](#page-62-14)

<span id="page-36-0"></span>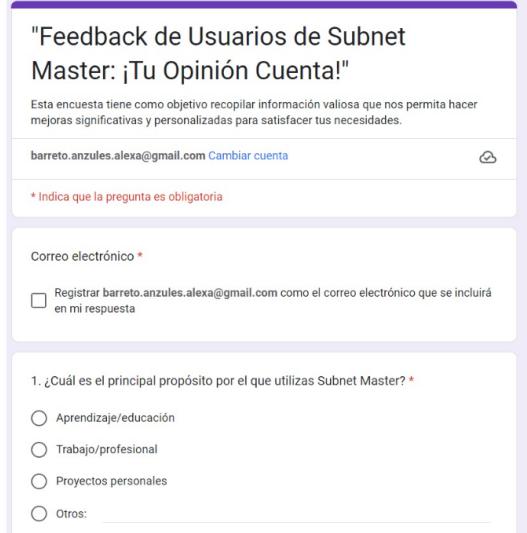

Figura 2.4: Encuesta 1 - Captura de pantalla del formulario de la encuesta.

Recopilación de respuestas: Una vez que se haya recopilado un número significativo

de respuestas, se guardan los datos en un formato fácilmente accesible, como una hoja de cálculo.

Categorización de respuestas: Revisar las respuestas y categorízalas en función de los temas o áreas específicas que aborden. Por ejemplo, podemos tener categorías como funcionalidad, errores técnicos, sugerencias de mejoras, entre otros.

Análisis cuantitativo: como esta encuesta incluye preguntas con escalas de calificación, se realizó un análisis cuantitativo al calcular promedios, medianas u otras estadísticas relevantes para cada pregunta. Esto ayudó a obtener una visión general de las opiniones y niveles de satisfacción de los usuarios.

Análisis cualitativo: Para las preguntas abiertas o de opciones múltiples, realizó un análisis cualitativo leyendo y agrupando las respuestas en temas comunes.

Priorizar fallos: Se utilizó los resultados del análisis para identificar las fallas más importantes o recurrentes. Priorizando las áreas que requieren mejoras y soluciones más urgentes, considerando la frecuencia, la gravedad y el impacto en la experiencia del usuario.

Acciones correctivas: Con base en los resultados del análisis, se desarrolló planes de acción para abordar las fallas identificadas, como mejoras en la funcionalidad, corrección de errores técnicos, ajustes en la interfaz de usuario o implementación de nuevas características según las sugerencias de los usuarios.

Comunicación con los usuarios: Una vez que se haya tomado medidas para solucionar las fallas, se comunicará de manera transparente a los usuarios sobre las mejoras realizadas. Para ello nos basamos en el siguiente documento (Anguita et al., [2003](#page-62-15)), para saber como realizar las preguntas y hacer la encuesta en general.

# **CAPÍTULO 3**

#### <span id="page-38-0"></span>**3. METODOLOGIA**

La metodología propuesta para el desarrollo de este proyecto de tesis se divide en diferentes etapas que guiaron el proceso de diseño, desarrollo, evaluación y documentación de la herramienta gamming para el aprendizaje de subnetting. A continuación se detalla cada una de estas etapas:

En primer lugar, se estableció los objetivos general y específicos del proyecto . El objetivo general es crear y evaluar una herramienta de juego innovadora que ayude a los estudiantes a comprender mejor el concepto de subnetting en el campo de las redes de datos y aplicarlo en la vida real. Los objetivos específicos se centran en la creación de una interfaz que sea fácil de entender y atractiva, la creación de desafíos interactivos y la evaluación de la capacidad de la herramienta para el aprendizaje de subnetting.

A continuación, se lleva a cabo una revisión completa de la literatura académica y técnica relacionada con el subnetting, el aprendizaje de redes de datos y el uso de juegos educativos. Para el desarrollo de la herramienta, esta revisión proporcionará un marco teórico sólido.

Posteriormente, se procede con el diseño y desarrollo de la herramienta de juego, para lo cual se empleó tecnologías de desarrollo web como HTML, CSS, JavaScript, Firebase, React y Node.js. El uso de Firebase es fundamental para gestionar a los usuarios, mientras que se otorga una atención especial al diseño de la interfaz, buscando que sea intuitiva y atractiva, siguiendo los principios de experiencia de usuario. El objetivo es garantizar que la herramienta sea de fácil uso y accesible para todos los usuarios.

Con miras a optimizar el rendimiento y la eficiencia del proyecto, se considera la incorporación del framework React.js. Esta herramienta de desarrollo web mejoró la flexibilidad y la mantenibilidad del código al permitir la gestión eficiente de los componentes y el estado de la aplicación. Además, el uso de React.js facilitó la creación de la interfaz de usuario dinámica y altamente interactiva.

Además, se usó Firebase para la gestión de usuarios. Esta plataforma ofrece una solución completa que permite a los estudiantes autenticarse y acceder al juego mediante un sistema de pines. Los perfiles de usuario, que incluyen su nombre y puntuación, se pueden almacenar y administrar con Firebase. Además, se podrán crear clasificaciones y mostrar el progreso de los estudiantes, lo que fomenta el aprendizaje cooperativo y la competencia.

Se diseñarán una variedad de preguntas y desafíos sobre subnetting con diferentes niveles de dificultad para garantizar un aprendizaje efectivo. Cada pregunta contiene opciones de respuesta, destacando las respuestas correctas, y comentarios en caso de respuestas incorrectas. Para evaluar y reforzar el conocimiento de los estudiantes, estas preguntas se utilizó en los diferentes niveles del juego.

Se llevó a cabo pruebas piloto con un grupo de estudiantes de Redes de Datos para evaluar la efectividad de la herramienta. Se recopiló datos sobre el rendimiento de los estudiantes durante estas pruebas, incluidas puntuaciones, tiempos de respuesta y porcentaje de respuestas correctas. Se analizaron estos datos para evaluar el impacto y la efectividad de la herramienta de juego.

Se realizó ajustes y mejoras en la herramienta de juego en función de los resultados y las retroalimentaciones de los estudiantes. Para garantizar que la herramienta cumpla con los objetivos establecidos y brinde una experiencia de aprendizaje óptima.

Finalmente, se documentó detalladamente todas las etapas del desarrollo de la herramienta gamming y el proceso de evaluación. Se redactó un informe técnico científico que incluya la introducción, el marco teórico, la metodología utilizada, los resultados obtenidos y las conclusiones alcanzadas.

#### *Arquitectura*

Esta herramienta innovadora utiliza un conjunto de tecnologías, incluyendo HTML, CSS y JavaScript para el frontend, React.js para mejorar la interactividad, Node.js para la gestión de solicitudes de usuarios y Firebase como plataforma para administrar la base de datos de usuarios y su progreso. La cual se puede observar en la siguiente Figura [3.1](#page-40-0).

#### *USUARIOS*

Los usuarios tienen dos roles, profesor y estudiantes. El usuario profesor es el

<span id="page-40-0"></span>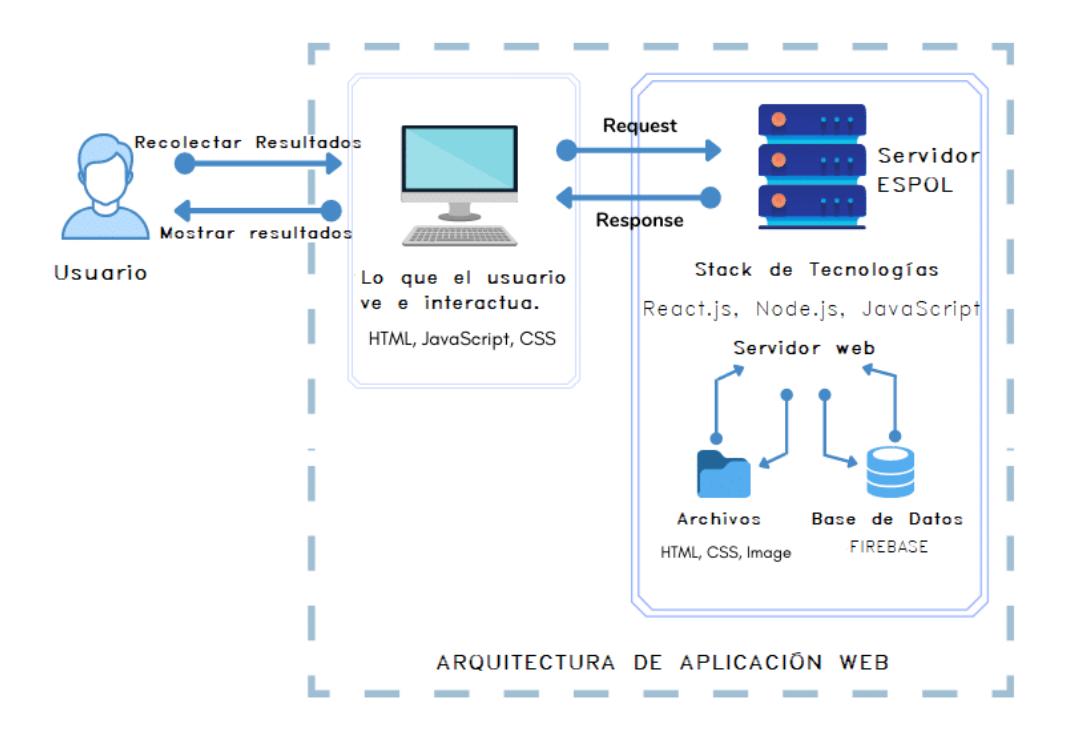

Figura 3.1: Arquitectura de la aplicación web

encargado de crear el pin y entregarlo a los usuarios estudiantes para el ingreso, actualizando la pantalla tiene un seguimiento de cada usuario, puede saber en que nivel se encuentra cada uno y que calificación lleva. El usuario estudiante, ingresa con el pin creado por el profesor, procede a visualizar los niveles y ha jugar los mismos.

#### *INTERFAZ DE USUARIO*

El frontend de esta aplicación se ha creado utilizando React.js, una biblioteca de JavaScript que permite la construcción de interfaces de usuario dinámicas y atractivas. React.js nos permite descomponer la interfaz en componentes reutilizables. Se ha diseñado componentes que permiten visualizar preguntas, ordenar pasos y presentar imágenes sobre escenarios propuestos para la resolución de ejercicios. Los usuarios pueden experimentar un aprendizaje más interactivo y dinámico.

#### *BACKEND*

Firebase, una plataforma en la nube de Google, desempeña un papel crucial en nuestra arquitectura al manejar la autenticación y el almacenamiento de datos de los usuarios. Nos permite almacenar los nombres de los usuarios, en que nivel se encuentran y sus

calificaciones. Esto garantiza que la información sea siempre actual y accesible desde cualquier lugar. El backend de nuestra aplicación se basa en Node.js, lo que nos permite manejar eficientemente las solicitudes de los usuarios y orquestar la comunicación entre el frontend y Firebase.

# **CAPÍTULO 4**

## <span id="page-42-0"></span>**4. DISEÑO E IMPLEMENTACIÓN**

<span id="page-42-1"></span>La finalidad del proyecto, en este caso una aplicación web para mejorar el aprendizaje de subnetting en los estudiantes de la materia de Redes de Datos.

### **4.1 Alcance**

Definir el alcance del proyecto es algo esencial al momento de diseñar una aplicación web, viene dado por los objetivos que se definieron inicialmente, el problema radica cuando, los objetivos previamente establecidos se expanden o cambian significativamente durante la realización del diseño, lo que genera más trabajo del que se acordó inicialmente. Es por ello que se deben establecer límites y plazos viables en los que aspiramos terminar el proyecto. Figura [4.1](#page-42-3)

<span id="page-42-3"></span><span id="page-42-2"></span>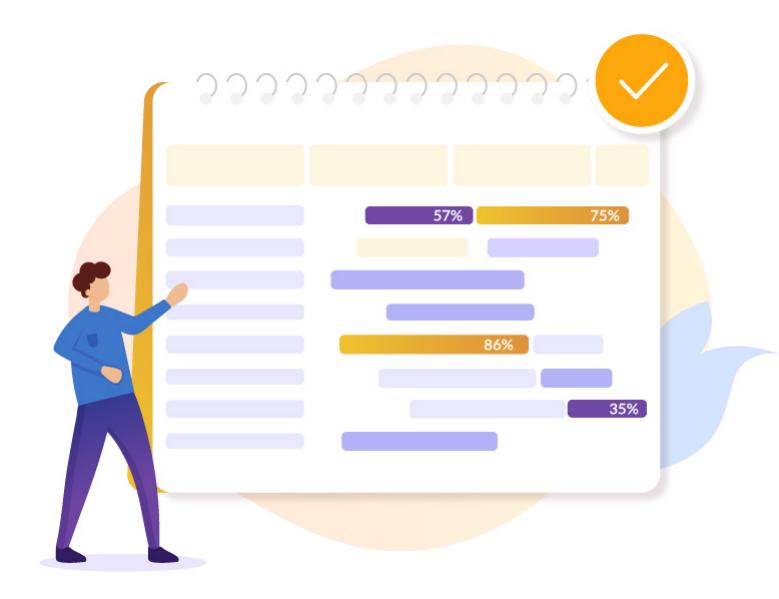

Figura 4.1: Alcance de la aplicación web

## **4.2 Benchmarking**

Es un proceso donde se toma de referencia, productos existentes en el mercado como modelos a seguir, pero no es copiar, es adaptar ciertas técnicas que nos serán útiles para la creación de nuestro proyecto, para este caso, se utilizó de referencia a Kahoot, para manejar la parte de usuarios, los modelos de preguntas, repuestas y lo de las salas. El proceso fue de Planificar: que es lo que quiero conseguir y que voy ha hacer para lograrlo. Recopilar: investigar más fuentes, que sean útiles, para tener en mente las mejorar que se necesitan en esta herramienta. Analizar: Luego de haber revisado tantas fuentes como creamos ser necesario y tener claro que se necesita, que se va ha mantener y que se va ha eliminar, analizamos como se va ha realizar y si nos conviene o no hacerlo. Implementar: es hora de implementar las mejoras, ajustes y la creación del nuevo contenido que hace falta. Ajustar: Luego de las pruebas, ejecuciones del código, habrá que hacer ajustes y tomar decisiones. Es un ciclo de ajustes hasta lograr lo que necesitábamos. Figura [4.2](#page-43-1)

<span id="page-43-1"></span>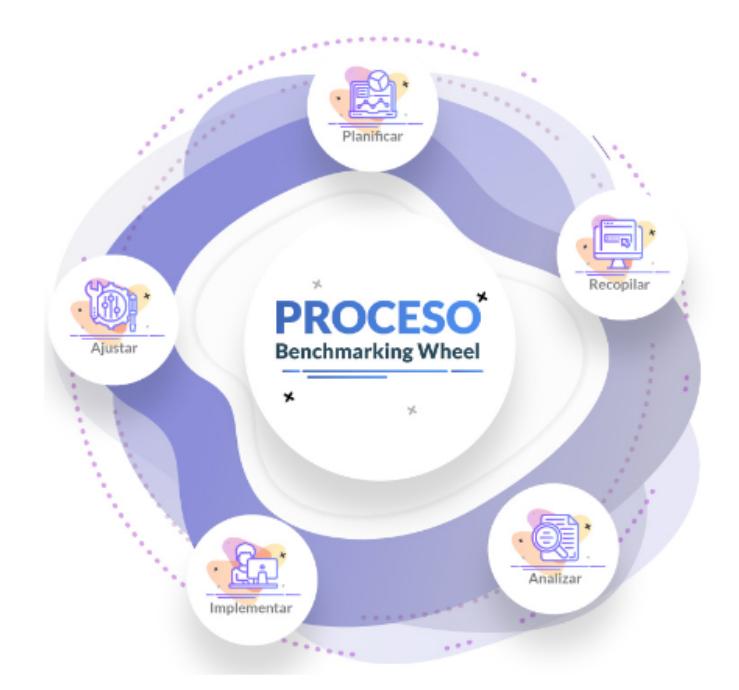

Figura 4.2: Benchmarking de la aplicación web

## <span id="page-43-0"></span>**4.3 Desarrollo**

Es la parte de la maquetación por parte de nosotros como desarrolladores, se procede a la creación de funciones, componentes, estilos, colores y formas que llevará nuestra página

<span id="page-44-2"></span>web. Escogemos los lenguajes de programación con los que vamos a trabajar. También se elige el sistema de gestión de bases de datos. Para nuestro proyecto trabajamos con HTML, CSS, JavaScript, Node.js, Reac.js y firebase, los cuales ya se han explicado en capitulos anteriores. Figura [4.3](#page-44-2)

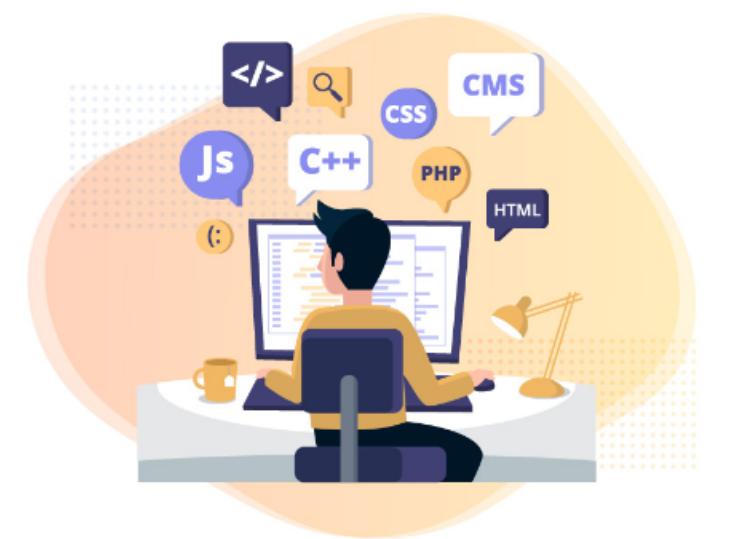

Figura 4.3: Desarrollo de la aplicación web

### <span id="page-44-0"></span>**4.4 Buscando un nombre de dominio y un hosting**

Una vez que tengan claras las herramientas que van a utilizar, habrá que dar un nombre de dominio y definir el hosting que se usará para alojar nuestro proyecto. Pero que es un hosting, no es nada más que una ubicación mediante la cual se va ha alojar todos los archivos que se han creado, en una máquina a la que se denomina servidor. Esto hará que esta aplicación web esté subida en la nube. Este proyecto se alojó en un servidor en **ESPOL.** 

#### <span id="page-44-1"></span>**4.5 Pruebas**

Una vez que tengan todo montado, con sus imágenes, tipografías y colores a elección, es muy importante hacer pruebas profundas de la aplicación, de todos los escenarios que creamos posibles y corregir si hay fallas en el mismo. En nuestro caso se validó, que no haya tiempo negativo en el cronómetro, que las preguntas se den al azar cada <span id="page-45-0"></span>que se ingrese al juego, que no se repitan las preguntas, que valide preguntas correcta e incorrecta, que el puntaje sea mayor mientras más rápido contesten correctamente, que solo escojan una respuesta correcta, que ingresen el pin de acceso correcto ... Figura [4.4](#page-45-0)

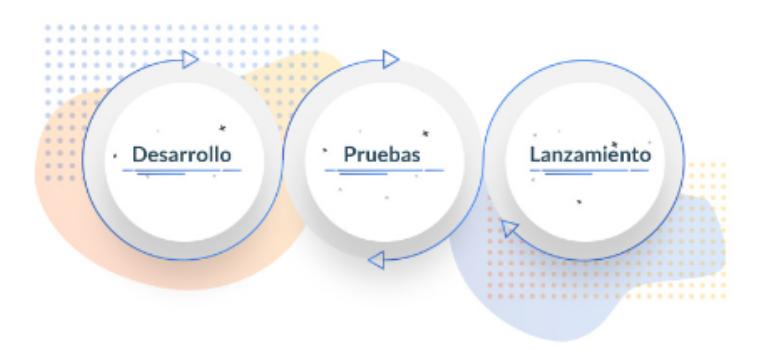

Figura 4.4: Pruebas de la aplicación web

## <span id="page-46-0"></span>**4.6 Lanzamiento**

Cuando al fin todo está revisado y corregido, visualmente agradable y estamos seguros que todo funciona perfectamente, toca el lanzamiento. Hay que tener un equilibrio, en cuanto a la función como tal de la aplicación web y la forma de transmitir el mensaje. Se debe tener muy en cuenta los formatos que se utilizan, la fuentes utilizadas, los colores de fondo, formas de los botones, tamaños, teniendo en cuenta siempre la experiencia que se llevará el usuario de tu aplicación. Pero aquí no acaba todo, siempre se puede mejorar la aplicación o crear nuevo contenido. Figura [4.5](#page-46-1)

<span id="page-46-1"></span>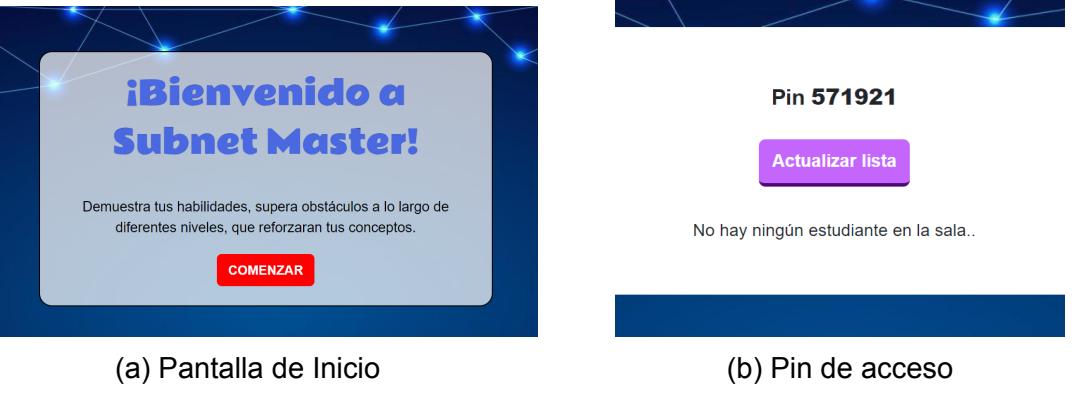

Figura 4.5: Lanzamiento de aplicación web

# **CAPÍTULO 5**

## <span id="page-48-0"></span>**5. RESULTADOS, ANÁLISIS, CONCLUSIONES**

*PRIMERA ENCUESTA PARA VALORAR LA MEJORA EN EL APRENDIZAJE DE SUBNETTING POR PARTE DE LOS USUARIOS*

*Resultados:* Se realizó una encuesta a diferentes usuarios, con el objetivo de evaluar su experiencia con la herramienta, al recopilar esta información podemos entender el nivel de satisfacción del usuario y su interacción con la herramienta, además de tomar en cuenta aspectos relevantes para su mejora y desarrollo. A continuación se detallaran los resultados de cada pregunta.

<span id="page-48-1"></span>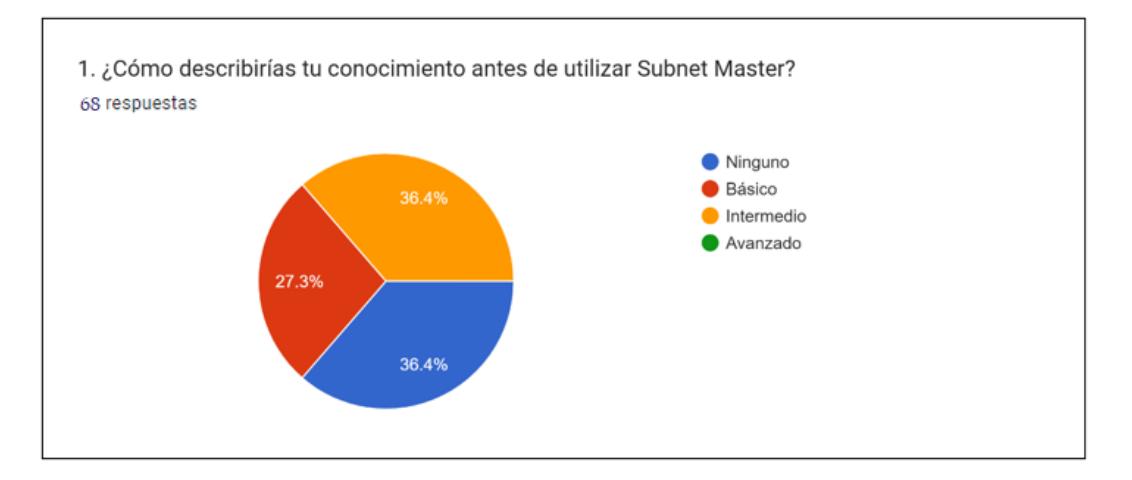

Figura 5.1: Resultados de la encuesta 1, referente a la pregunta 1

La primera pregunta fue "¿Cómo describirías tu conocimiento antes de utilizar Subnet Master?" y la distribución de los resultados se puede ver en la Figura [5.1.](#page-48-1) donde se muestra que los niveles de conocimiento previo a los encuestados tienen una distribución equitativa, ya que se realizó a personas que desconocían el tema el cual fue un 36.4% y a otras con cierto nivel de conocimiento. Un 27.3% fue de un nivel básico, este porcentaje necesitaba mejorar su comprensión y el otro 36.4% de nivel intermedio que

indica que ya tenían una base sólida.Identificando el nivel de conocimiento podemos hacer una evaluación de su interacción con la herramienta y verificar si es viable el uso para cualquier usuario.

<span id="page-49-0"></span>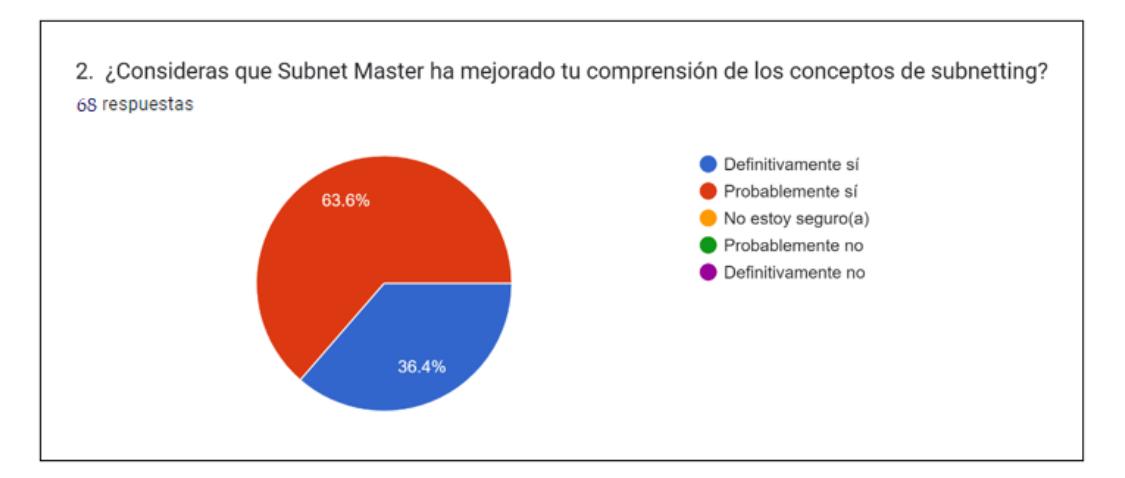

Figura 5.2: Resultados de la encuesta 1, referente a la pregunta 2

La segunda pregunta fue "¿Consideras que Subnet Master ha mejorado tu comprensión de los conceptos de subnetting?" y la distribución de los resultados se puede ver en la Figura [5.2](#page-49-0) donde se muestra una respuesta positiva por parte de los encuestados. Un 36.3% de los usuarios respondió con un "Definitivamente sí", lo que indica que la herramienta ha tenido un impacto significativo en la comprensión de los conceptos de subnetting. Luego, un 63.6% de los usuarios encuestados respondió con un "Probablemente sí", lo que sugiere que, aunque no están completamente seguros del grado de mejora, reconocen que su comprensión del tema ha mejorado al utilizar Subnet **Master** 

<span id="page-49-1"></span>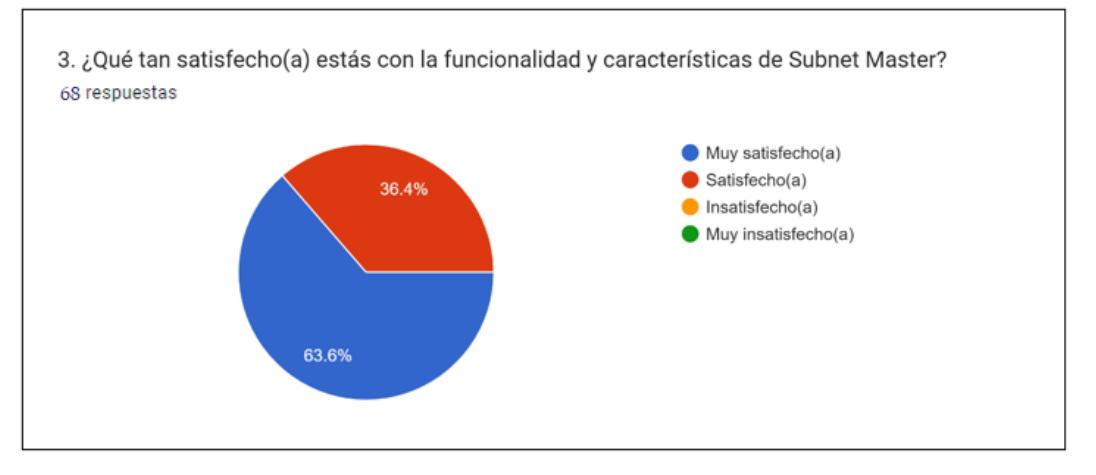

Figura 5.3: Resultados de la encuesta 1, referente a la pregunta 3

La tercera pregunta fue "¿Qué tan satisfecho(a) estás con la funcionalidad y características de Subnet Master?" y la distribución de los resultados se puede ver en la Figura [5.3](#page-49-1) donde se muestra un alto nivel de satisfacción entre los usuarios. Un 63.6% de los encuestados indicó que están "Muy satisfechos" por lo que se puede notar que los usuarios encuentran que la herramienta cumple con su funcionalidad. Luego, el 36.3% restante de los encuestados expresó estar "Satisfecho" con la herramienta lo cual sigue siendo una valoración positiva.

<span id="page-50-0"></span>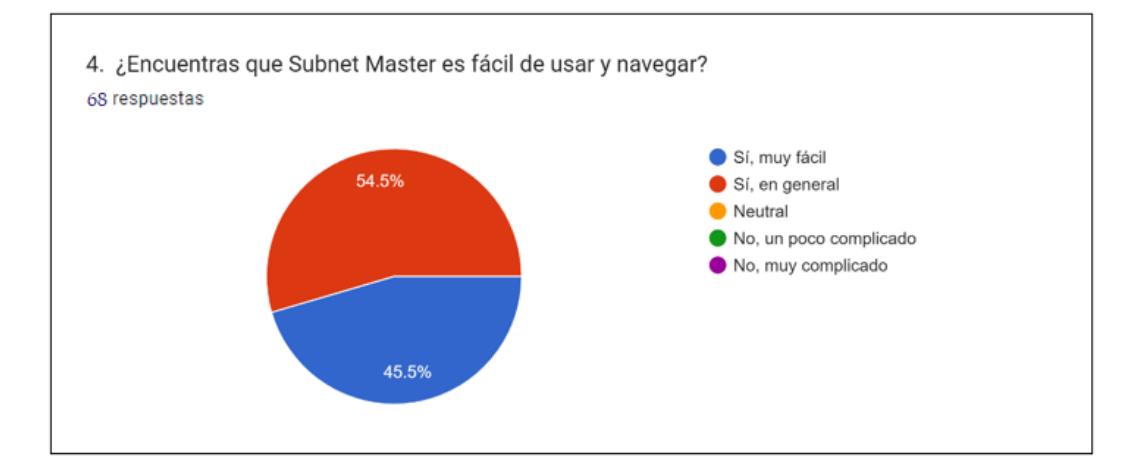

Figura 5.4: Resultados de la encuesta 1, referente a la pregunta 4

La cuarta pregunta fue "¿Encuentras que Subnet Master es fácil de usar y navegar?" y la distribución de los resultados se puede ver en la Figura [5.4](#page-50-0) donde se muestra una percepción positiva de la facilidad de uso y navegación de la herramienta. La mayoría de los encuestados, un 45.4%, considera que Subnet Master es "Muy fácil" de usar y navegar. Este resultado indica que la herramienta es intuitiva y accesible, permitiendo a los usuarios interactuar con ella de forma sencilla. Luego, el 54.5% restante de los encuestados calificó la facilidad de uso y navegación de la herramienta como "Sí, en general". Con lo cual se pueden considerar aspectos de la herramienta que podrían ser mejorados para facilitar su uso, pero en general los usuarios no encuentran problemas al usar la herramienta.

<span id="page-51-0"></span>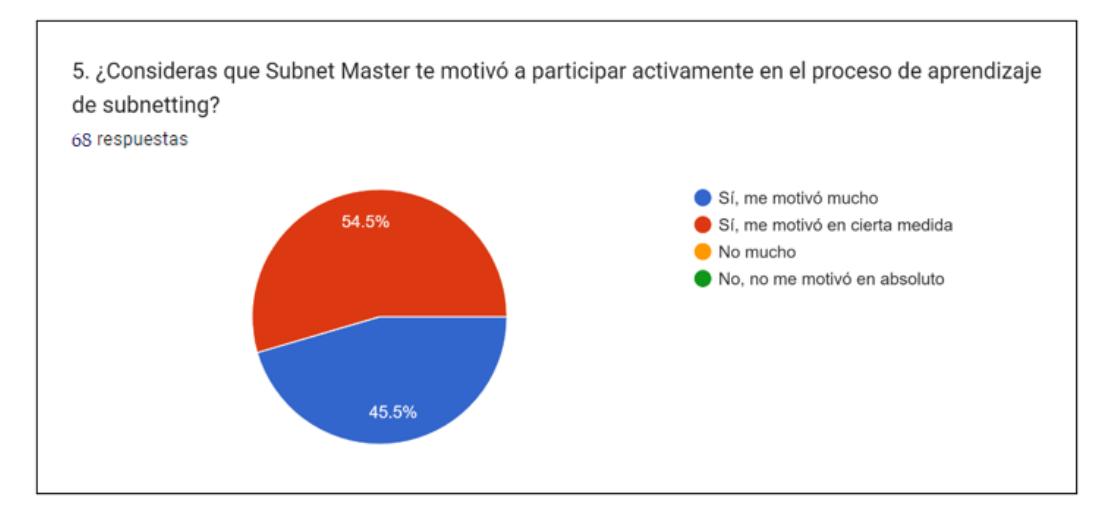

Figura 5.5: Resultados de la encuesta 1 , referente a la pregunta 5

La quinta pregunta fue "¿Consideras que Subnet Master te motivó a participar activamente en el proceso de aprendizaje de subnetting?" y la distribución de los resultados se puede ver en la Figura [5.5](#page-51-0) donde se muestra una respuesta muy positiva de los usuarios encuestados. La herramienta cumple con el objetivo de fomentar el interés y la motivación en la participación activa en el aprendizaje. Un 45.4% de los usuarios seleccionaron que la herramienta los "motivó mucho" a participar activamente en el proceso de aprendizaje de subnetting. Luego, el 54.5% restante seleccionó que la herramienta les "motivó en cierta medida", lo que indica que, aunque la herramienta ha tenido un impacto positivo en este aspecto, todavía hay espacio para mejorar.

<span id="page-51-1"></span>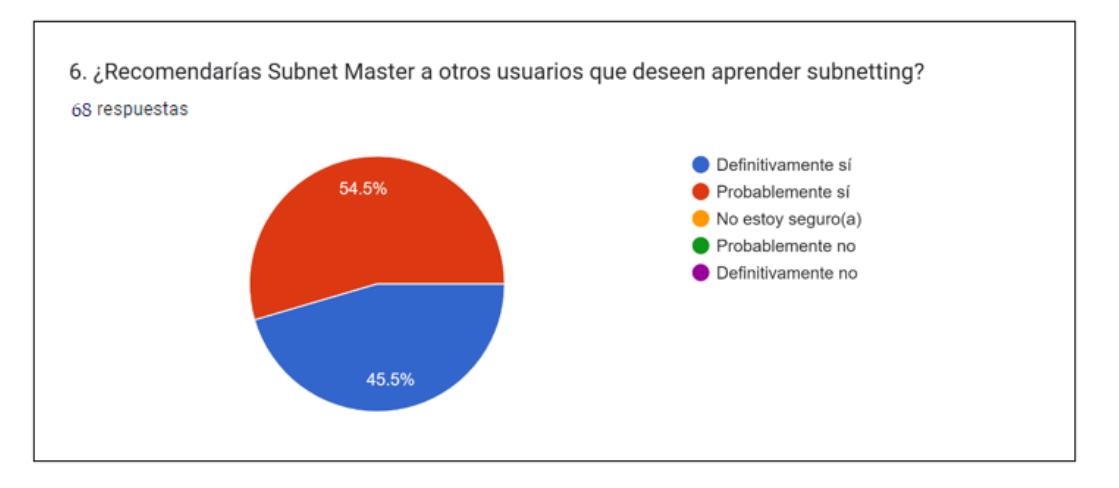

Figura 5.6: Resultados de la encuesta 1, referente a la pregunta 6

La sexta pregunta fue "¿Recomendarías Subnet Master a otros usuarios que deseen aprender subnetting?" y la distribución de los resultados se puede ver en la Figura [5.6](#page-51-1) donde se muestra una respuesta bastante positiva de los usuarios encuestados. Un

45.4% de los usuarios seleccionó que "definitivamente sí" recomendaría Subnet Master a otros usuarios que deseen aprender subnetting, con lo que se evidencia que los usuarios encuentran la herramienta de gran utilidad para el aprendizaje. Luego el 54.5% restante de los encuestados seleccionó que "probablemente sí" recomendaría la herramienta, por lo que se ve una cierta incertidumbre la cual puede analizarse y mejorar la herramienta para cambiar esa respuesta a un "definitivamente sí".

<span id="page-52-0"></span>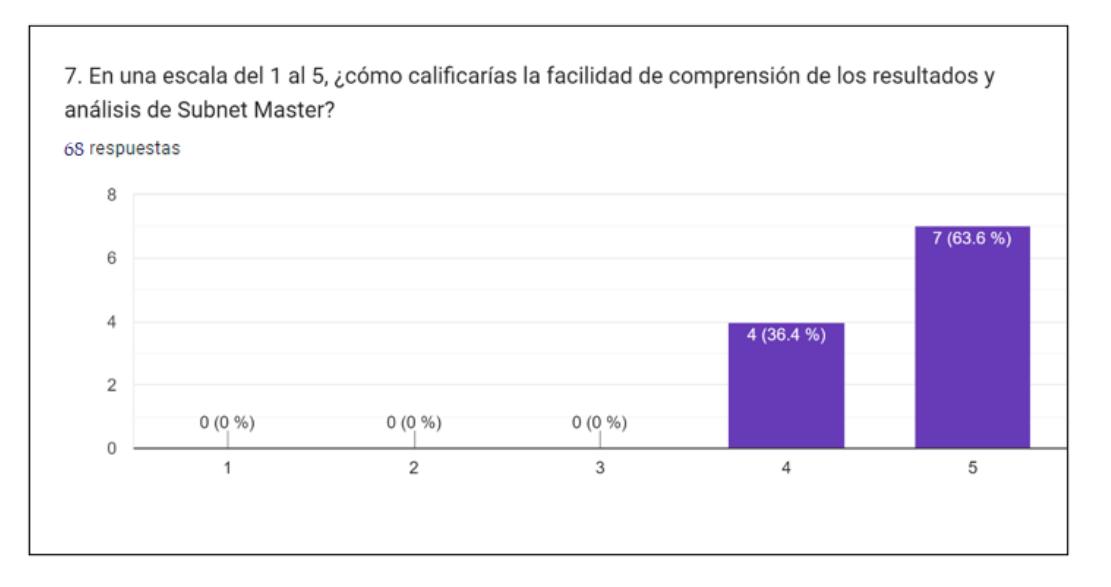

Figura 5.7: Resultados de la encuesta 1, referente a la pregunta 7

La séptima pregunta fue "En una escala del 1 al 5, ¿cómo calificarías la facilidad de comprensión de los resultados y análisis de Subnet Master? " y la distribución de los resultados se puede ver en la Figura  $\overline{5.7}$  $\overline{5.7}$  $\overline{5.7}$  donde se muestra un resultado bastante positivo. Un 63.6% de los usuarios encuestados seleccionó la facilidad de comprensión con la puntuación más alta, es decir con 5, con lo que se indica que la mayoría de usuarios entiende de manera fácil los resultados y análisis proporcionados por la herramienta, este resultado es muy bueno ya que verifica que la herramienta está presentando la información de una manera tal que los usuarios puedan comprender de forma sencilla. Luego, el 36.3% restante de los encuestados calificó la facilidad de comprensión con un 4, lo que también indica resultados y análisis relativamente fáciles de entender, aunque hay un cierto espacio para mejora.

La optava pregunta fue "¿Tienes algún comentario adicional o sugerencia para mejorar Subnet Master?" y la distribución de los resultados se puede ver en la Figura [5.8](#page-53-0) donde se le proporciona al usuario un espacio para que ellos comenten o sugieran alguna forma de mejorar la herramienta. Un tema recurrente en las respuestas es la interfaz

<span id="page-53-0"></span>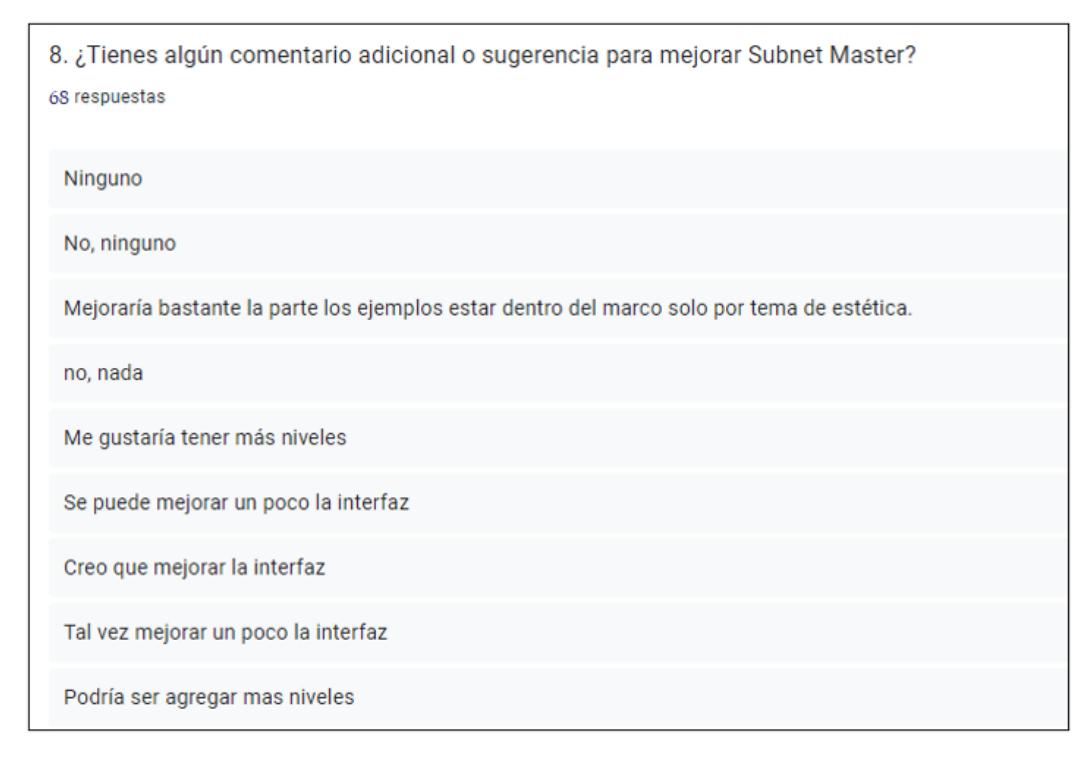

Figura 5.8: Resultados de la encuesta 1, referente a la pregunta 8

de usuario de Subnet Master. Varios comentarios indican que la interfaz podría necesitar mejoras, aunque no se proporcionan detalles específicos sobre cómo podría mejorarse la interfaz, estos comentarios indican que hay espacio para hacer la experiencia del usuario más atractiva o intuitiva. Otra sugerencia recurrente es el añadir más niveles, lo que indica que los usuarios valoran la estructura de niveles de Subnet Master y desean más oportunidades para aprender y practicar. Por otro lado, hubo respuestas en las que no proporcionaron sugerencias de mejora por lo que se indica que estos usuarios están satisfechos en su experiencia con la herramienta.

*SEGUNDA ENCUESTA PARA VALORAR LA INTERFAZ GRÁFICA* Se realizó una segunda encuesta con el objetivo de recopilar informacion mas específica en cuanto la interfaz gráfica y su experiencia general al utilizar la aplicación.

<span id="page-54-0"></span>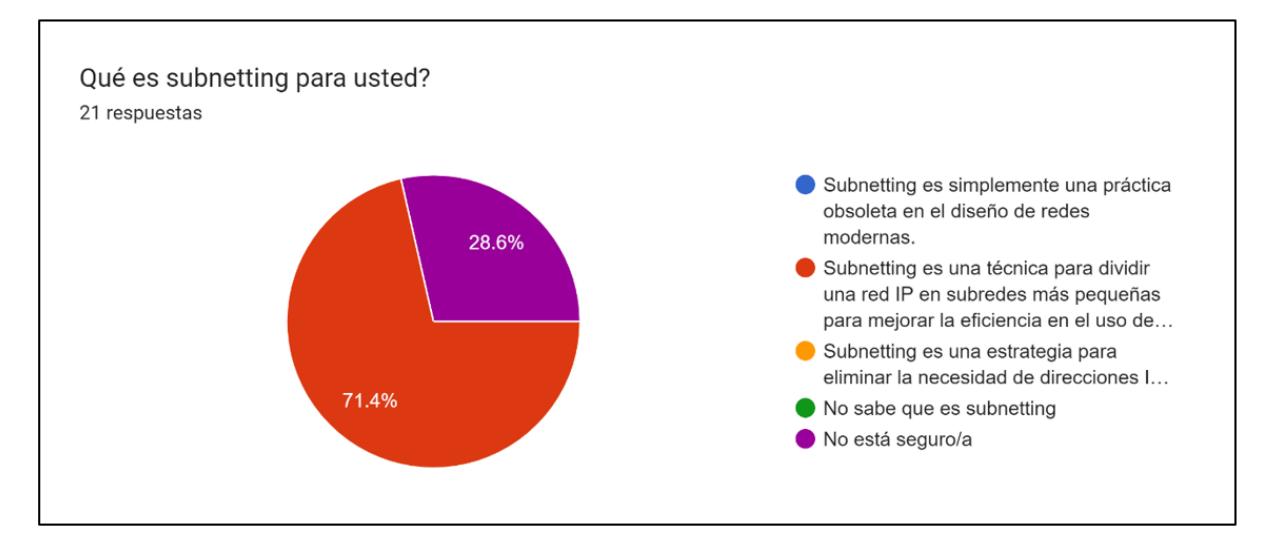

Figura 5.9: Resultados de la Encuesta 2, referente a la pregunta ¿qué es subnetting?

La mayoría de los encuestados comprende que subnetting es una técnica para dividir una red IP en subredes más pequeñas para mejorar la eficiencia en el uso de direcciones IP. Esto sugiere que los usuarios tienen una comprensión básica de este concepto, lo cual es alentador si la aplicación está diseñada para enseñar sobre subnetting. Ver resultados en la Figura [5.9](#page-54-0)

<span id="page-54-1"></span>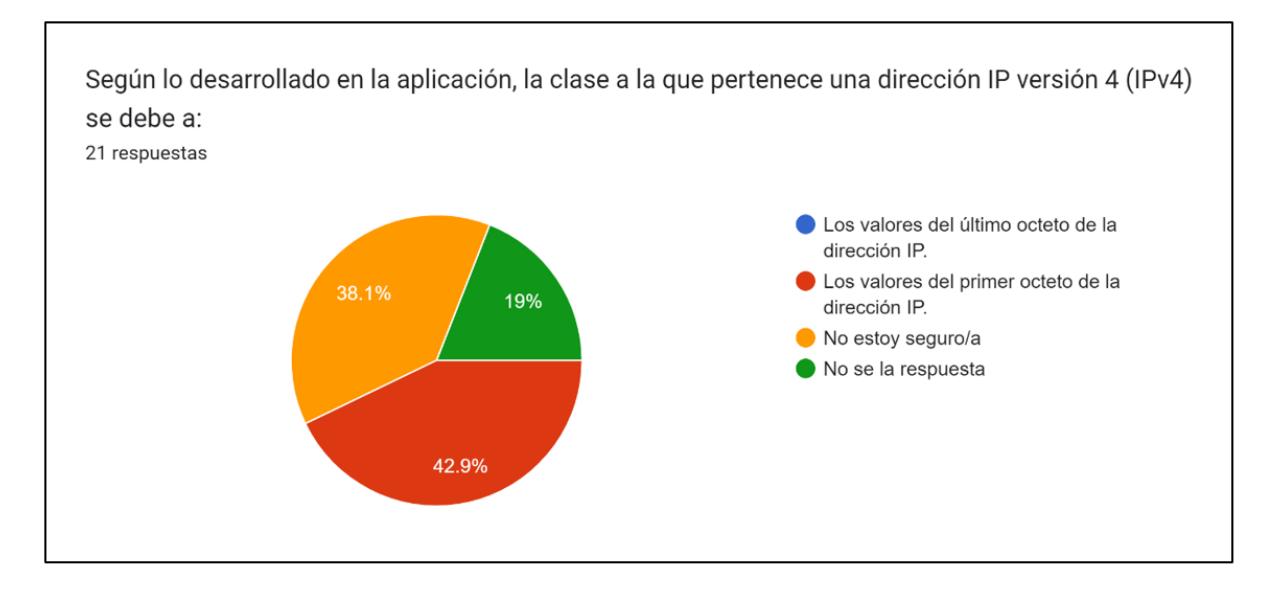

Figura 5.10: Resultados de la Encuesta 2, referente a, Clases de una dirección IP

Un porcentaje significativo de encuestados no sabe o no está seguro de la respuesta

correcta sobre cómo se determina la clase de una dirección IP. Esto puede indicar que la aplicación puede necesitar más énfasis en enseñar este concepto. Ver resultados en la Figura [5.10](#page-54-1)

<span id="page-55-0"></span>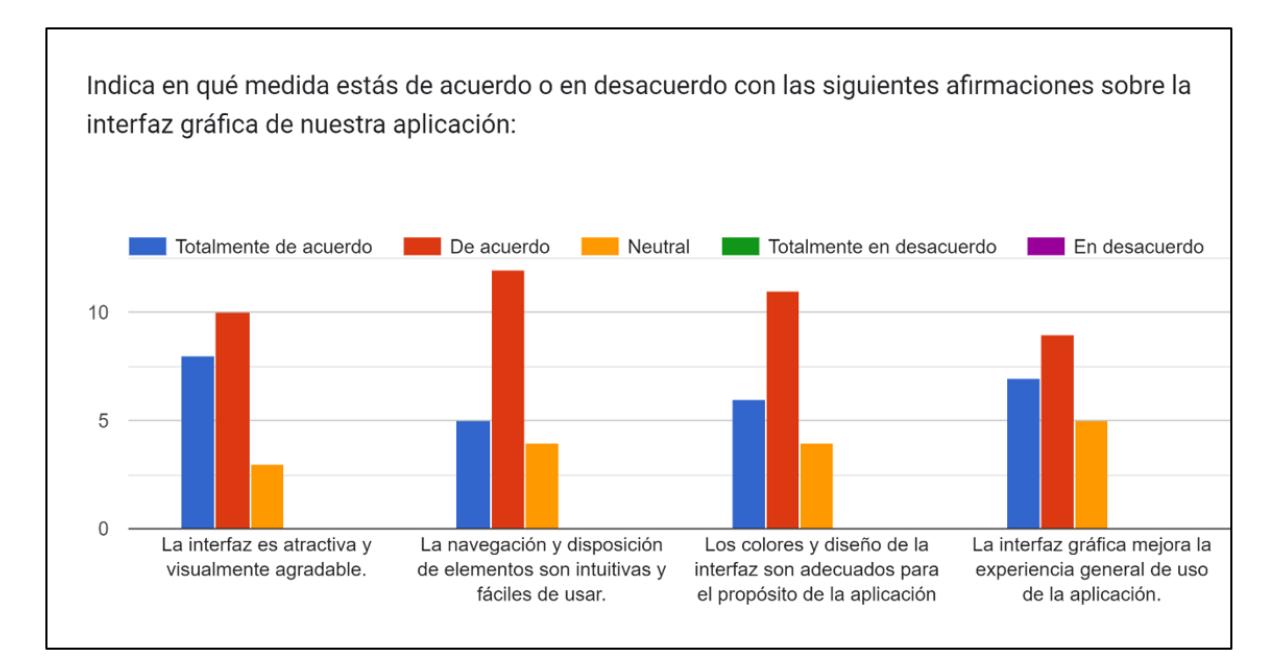

Figura 5.11: Resultados de la Encuesta 2, referente a la medición de las características de la interfaz Gráfica

La mayoría de los encuestados está de acuerdo o totalmente de acuerdo en que la interfaz es atractiva y visualmente agradable, que la navegación y disposición de elementos son intuitivas y fáciles de usar, que los colores y diseño son adecuados para el propósito de la aplicación, y que la interfaz mejora la experiencia general de uso. Estos resultados positivos indican que en general, los usuarios tienen una percepción favorable de la interfaz gráfica. Ver resultados en la Figura [5.11](#page-55-0)

<span id="page-56-0"></span>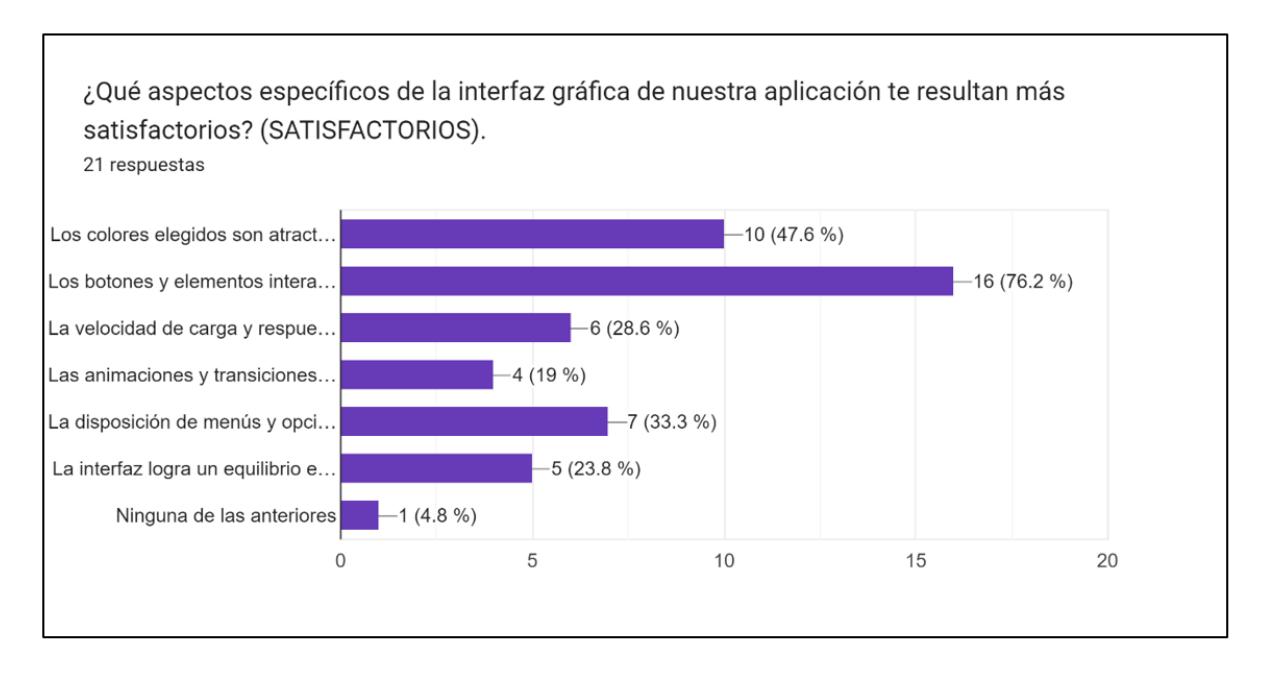

Figura 5.12: Resultados de la Encuesta 2,referente a los Aspectos satisfactorios de la Interfaz

La mayoría de los encuestados encuentra satisfactorios los botones y elementos interactivos, así como la disposición de menús y opciones. Además, casi la mitad considera satisfactorios los colores elegidos. Estos aspectos positivos indican que los usuarios valoran elementos interactivos y la facilidad de uso en la interfaz. Ver resultados en la Figura [5.12](#page-56-0)

<span id="page-57-0"></span>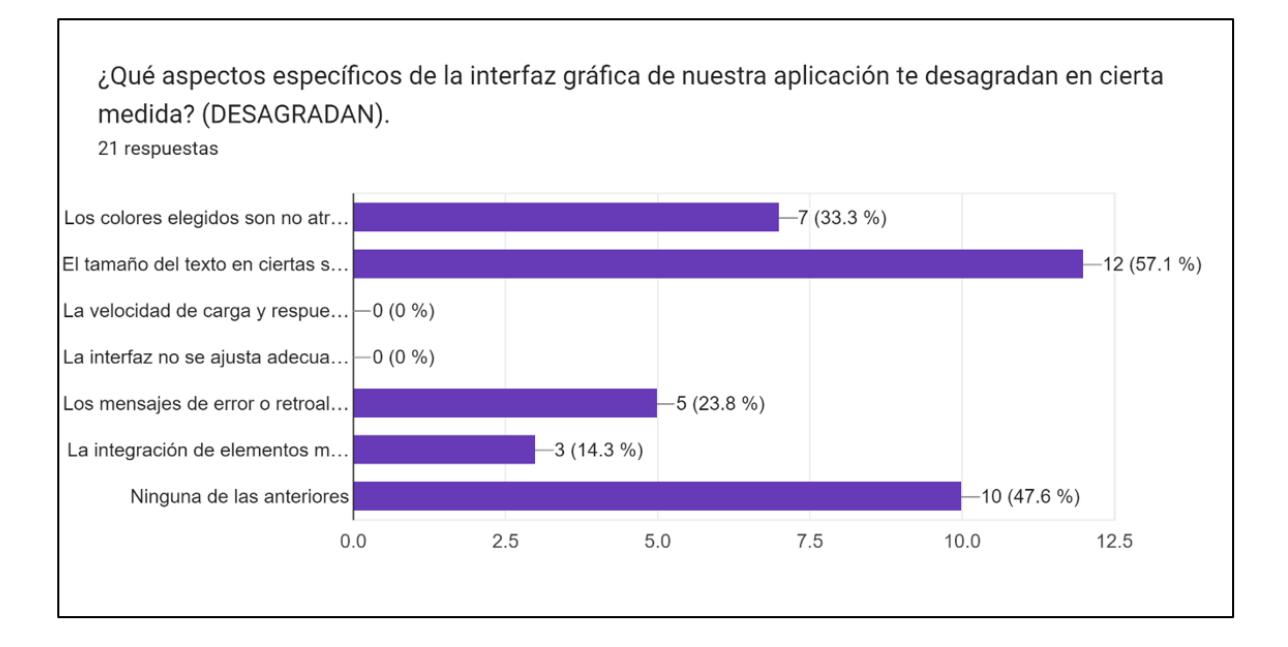

Figura 5.13: Resultados de la Encuesta 2, referente a los Aspectos que desagradan de la Interfaz

Los resultados de esta pregunta revelan áreas de oportunidad para mejorar la apariencia visual, la legibilidad del texto, la claridad de los mensajes de error y la adecuación de los elementos multimedia. Sin embargo, es alentador que aspectos como la adaptabilidad y el rendimiento parecen estar siendo manejados de manera satisfactoria para la mayoría de los encuestados. Ver resultados en la Figura [5.13](#page-57-0)

# **CAPÍTULO 6**

#### <span id="page-58-0"></span>**6. RECOMENDACIONES Y LINEAS FUTURAS**

#### <span id="page-58-1"></span>**6.1 Conclusiones**

• Subnet Master ha demostrado ser una herramienta efectiva para el fortalecimiento del aprendizaje de subnetting. Los resultados obtenidos en la encuesta indicaron una mejora significativa en las habilidades de los usuarios en el área de subnetting<sup>lll</sup> . La combinación de preguntas y respuestas, ejercicios prácticos y ejemplos resueltos proporciona un enfoque completo y satisfactorio para el aprendizaje. Por lo tanto, se logra alcanzar el primer objetivo de Diseñar una interfaz de usuario intuitiva y amigable para la herramienta gamming, que facilite la comprensión de los conceptos de subnetting y motive a los estudiantes en su proceso de aprendizaje.

• La interactividad y practicidad de esta herramienta ofrece una experiencia de aprendizaje atractiva y efectiva. La herramienta brinda a los usuarios la oportunidad de aplicar directamente los conceptos aprendidos y recibir retroalimentación inmediata, lo que contribuye a un mejor entendimiento y retención de la materia.<sup>[2](#page-58-3)</sup>

• La implementación del sistema de desafíos interactivos dentro de esta herramienta, ha demostrado ser una estrategia efectiva para fomentar la práctica y aplicación de los conocimientos de subnetting por parte de los estudiantes  $\frac{8}{3}$  $\frac{8}{3}$  $\frac{8}{3}$ . La interacción lúdica y la resolución de problemas en un entorno virtual han logrado aumentar el interés y la participación de los estudiantes en el aprendizaje de esta materia. Por lo tanto, se logra alcanzar el segundo objetivo de Implementar dentro de la herramienta gamming un sistema de desafíos interactivos, que permita a los estudiantes practicar y aplicar los conocimientos de subnetting.

<span id="page-58-2"></span> $1$ Tal como se vio en el capitulo 05, en la sección Análisis y resultados, Resultados de las encuestas

<span id="page-58-4"></span><span id="page-58-3"></span><sup>&</sup>lt;sup>2</sup>Tal como se vio en el capitulo 05, en la sección Análisis y resultados, Resultados de las encuestas  $3$ Tal como se vio en el capitulo 05, en la sección Análisis y resultados, Resultados de las encuestas

• Los resultados de las pruebas y la recopilación de datos, en base a las encuestas realizadas, han demostrado de manera concluyente que esta herramienta gamming ha tenido un impacto positivo en el rendimiento de los estudiantes en el área de subnetting <sup>ua</sup>. Los participantes que utilizaron la herramienta gamming mostraron una mejora significativa en su comprensión y capacidad para aplicar los conceptos de subnetting en comparación con aquellos que siguieron métodos de enseñanza tradicionales. Por lo tanto, se logra alcanzar el tercer objetivo de Comprobar la efectividad de la herramienta gaming en el aprendizaje de subnetting, mediante pruebas y recopilación de datos sobre el rendimiento de los estudiantes.

• Posee el potencial de ser una valiosa herramienta educativa en diversos contextos. Su aplicación en entornos educativos, tanto en instituciones académicas como en programas de capacitación profesional, podría enriquecer los métodos de enseñanza y mejorar la comprensión de subnetting por parte de los estudiantes.

#### <span id="page-59-0"></span>**6.2 Recomendaciones**

• Para llevar a cabo una implantación real de los resultados, es necesario desarrollar versiones de la herramienta compatibles con diferentes plataformas y dispositivos. La adaptación de Subnet Master a aplicaciones móviles y tabletas ampliaría su alcance y accesibilidad, permitiendo a los usuarios aprender subnetting en cualquier momento y lugar.

• Para promover una mayor interacción con los usuarios, se podría considerar la implementación de una función de seguimiento del progreso. De esta manera, los usuarios podrían monitorear su rendimiento, identificar áreas de mejora y establecer objetivos de aprendizaje personalizados.

#### <span id="page-59-1"></span>**6.3 Líneas Futuras**

• La integración de tecnologías de realidad virtual o realidad aumentada para enriquecer la experiencia de aprendizaje en Subnet Master. Esto permitiría a los usuarios sumergirse en un entorno interactivo y visualmente atractivo, mejorando la comprensión de conceptos

<span id="page-59-2"></span><sup>4</sup>Tal como se vio en el capitulo 05, en la sección Análisis y resultados, Resultados de las encuestas

complejos.

• Implementar técnicas de aprendizaje automático para ofrecer ejercicios adaptativos basados en el nivel de habilidad de cada usuario. La personalización de los ejercicios permitiría a los usuarios enfrentar desafíos acordes a sus necesidades específicas de aprendizaje.

• Recursos adicionales de aprendizaje: se puede expandir el conocimiento incluyendo recursos adicionales de aprendizaje, como tutoriales paso a paso, ejemplos prácticos, videos explicativos o enlaces a materiales de referencia relacionados con subnetting. Esto ayudaría a los usuarios a comprender los conceptos de manera más profunda.

# **BIBLIOGRAFÍA**

- <span id="page-62-15"></span>Anguita, J. C., Labrador, J. R., Campos, J. D., Casas Anguita, J., Repullo Labrador, J., & Donado Campos, J. (2003). La encuesta como técnica de investigación. elaboración de cuestionarios y tratamiento estadı́stico de los datos (i). *Atención primaria*, *31*(8), 527–538.
- <span id="page-62-3"></span>Boscan, F., Pirela, G., & Velásquez, G. (2017). Videojuego como herramienta para el aprendizaje del método científico en adolescentes. *Télématique*, *16*(2), 26–38.
- <span id="page-62-13"></span>Cañas Rincón, V. J. J. et al. (2013). Direccionamiento y enrutamiento en redes de datos.
- <span id="page-62-5"></span>Concepto.de. (2017). Red de computadoras.
- <span id="page-62-11"></span>Desai, A., & Patadia, P. (2009). Drag and drop: A better approach to captcha. *2009 Annual IEEE India Conference*, 1–4.
- <span id="page-62-8"></span>Educativa.com. (2021). Gamificación: El aprendizaje divertido.
- <span id="page-62-9"></span>GeoInnova. (2020). Html, css y javascript: Lenguajes para el desarrollo de páginas web.
- <span id="page-62-14"></span>Gutiérrez, J. M. A. (2017). Google forms como instrumento de medición de conocimientos. *Revista Vinculando*.
- <span id="page-62-10"></span>Iancu, B. (2015). A trivia like mobile game with autonomous content that uses wikipedia based ontologies. *Informatica Economica*, *19*(1), 25.
- <span id="page-62-7"></span>KeepCoding. (2019). ¿qué es subnetting?
- <span id="page-62-0"></span>KeepCoding. (2023). ¿qué es subnetting?
- <span id="page-62-6"></span>Microsoft Learn. (2017). Tcp/ip addressing and subnetting.
- <span id="page-62-1"></span>Montoya, C., & Flores, P. (2003). Los puzzles en alambre como recurso didáctico para la enseñanza de las matemáticas. *Gaceta de la Real Sociedad Matemática Española*, *6*(3), 665–684.
- <span id="page-62-12"></span>Prieto Calvo, C., Santos Sánchez, M. J., Hernández Encinas, A., Merchán Moreno, M. D., Rodrı́guez Puebla, C., Queiruga Dios, A., et al. (2016). Dispositivos móviles como instrumentos para la adquisición de competencias en materias de ciencias.
- <span id="page-62-4"></span>Roncancio-Ortiz, A. P., Ortiz-Carrera, M. F., Llano-Ruiz, H., Malpica-López, M. J., & Bocanegra-Garcı́a, J. J. (2017). El uso de los videojuegos como herramienta didáctica para mejorar la enseñanza-aprendizaje: Una revisión del estado del tema. *Ingenierı́a Investigación y Desarrollo*, *17*(2), 36–46.
- <span id="page-62-2"></span>Vaca Cabrera, J. N. (2020). *Implementación de un juego educativo en javascript para una plataforma móvil* (B.S. thesis).

# **APÉNDICES**

<span id="page-66-0"></span>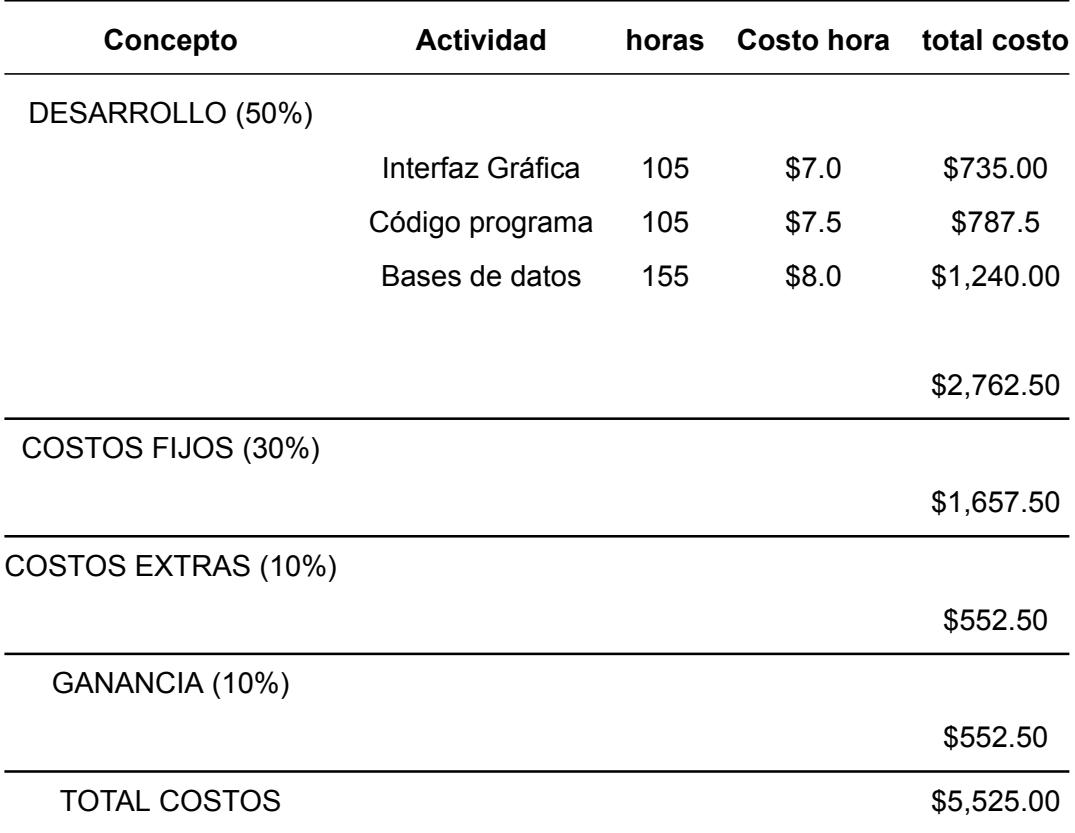

#### Tabla 1: Tabla General de costos